P3PC-5232-04

# **FUJITSU**

**N7100** 

## スタートアップガイド

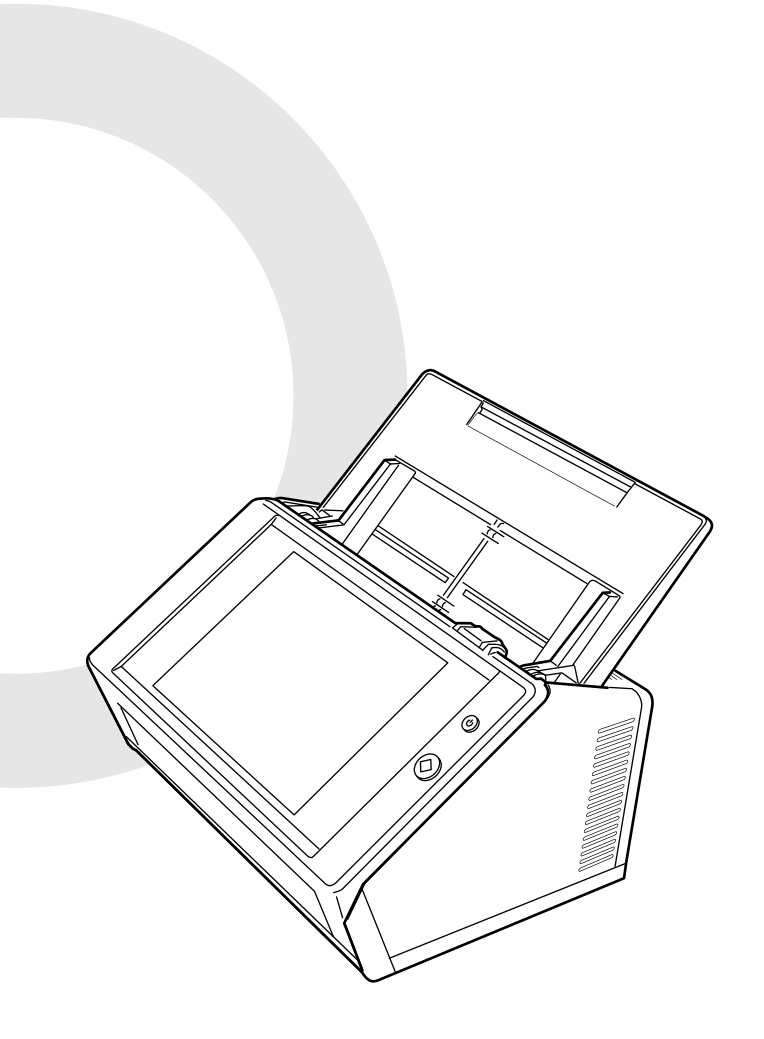

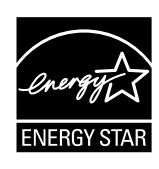

## 目次

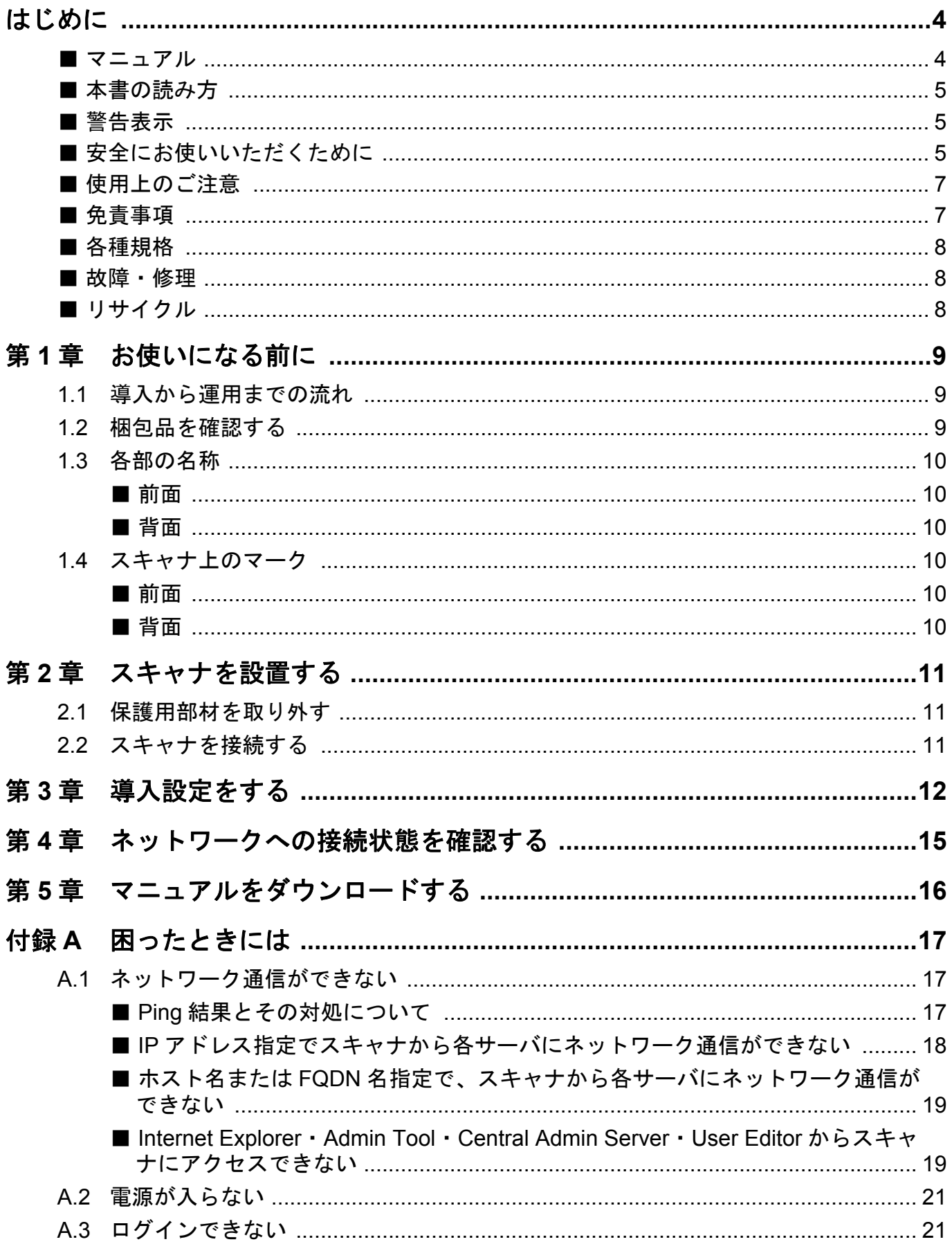

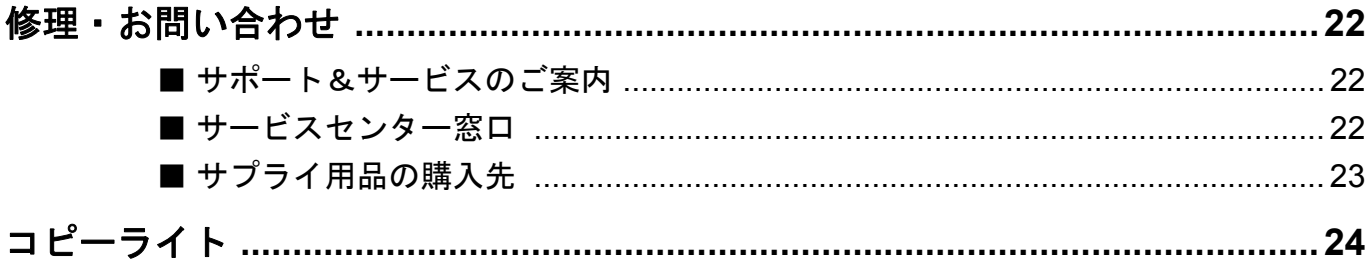

## <span id="page-3-0"></span>はじめに

このたびは、FUJITSU Image Scanner N7100(以降、 スキャナと呼びます)をお買い上げいただき、誠にあり がとうございます。

このスキャナは、ネットワーク接続型イメージスキャナ です。ネットワークでつながるオフィスのワークグルー プで使用し、オフィス業務に最適なワークフローをやさ しい操作性で実現します。

2018 年 12 月

#### お願い

- ●本書の内容は、改善のため予告なく変更することが あります。
- ●本書に記載されたデータの使用に起因する、第三者 の特許権およびその他の権利の侵害については、当 社は一切その責任を負いません。
- ●無断転載を禁じます。
- ●落丁、乱丁本はお取り替えいたします。

#### 商標および登録商標

Microsoft、Windows、および Internet Explorer は、米国 Microsoft Corporation の、米国、日本およびその他の国 における登録商標または商標です。

Adobe、Acrobat、および Reader は、Adobe Systems Incorporated (アドビ システムズ社)の米国ならびに他 の国における商標または登録商標です。

その他の社名、製品名は、一般に各社の商標または登録 商標です。

#### 開発・販売元

株式会社 PFU 〒 220-8567 神奈川県横浜市西区みなとみらい 4-4-5 (横浜アイマークプレイス)

© PFU Limited 2015-2018

## <span id="page-3-1"></span>■ マニュアル

### マニュアルの種類

スキャナをお使いになるときは、以下のマニュアルを必 要に応じてお読みください。

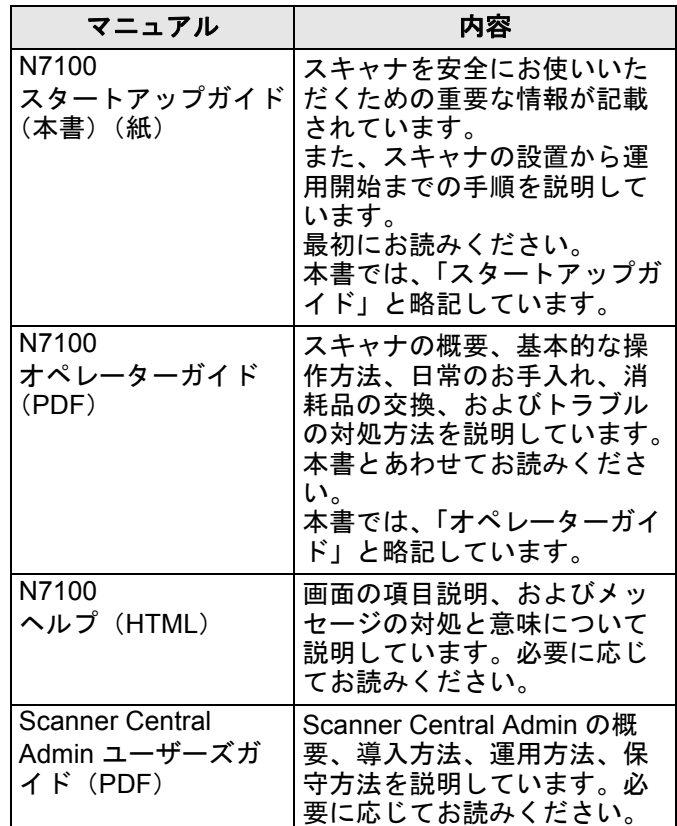

#### マニュアルの参照方法

●マニュアルは、スキャナからダウンロードして参照 できます。

なお、オペレーターガイドのダウンロード方法は、 「第 5 章 [マニュアルをダウンロードする」\(](#page-15-0)P.16) を 参照してください。

●ヘルプは、操作中に表示される画面の [ヘルプ]ボ タンが有効なときは、[ヘルプ]ボタンを押してヘル プを参照できます。

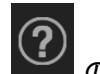

なお、タッチパネルの場合は、 のヘルプボタン が表示されます。

## <span id="page-4-0"></span>■ 本書の読み方

#### 連続する操作の表記

本文中の操作手順で、連続する操作手順を「→」でつな げて記載しています。

例:「スタート」メニュー 「コンピュータ」を選 択します。

### 本書に掲載している画面

Microsoft Corporation のガイドラインに従って画面写真 を使用しています。

本書では、Windows 7 の画面を例として説明していま す。

オペレーティングシステムによって、表示される画面お よび操作が異なる場合があります。表示された画面が、 本書に掲載している画面と異なる場合は、実際の画面に 従って操作してください。

## 本書での略記

本書では、以下の名称について省略して記載しています。

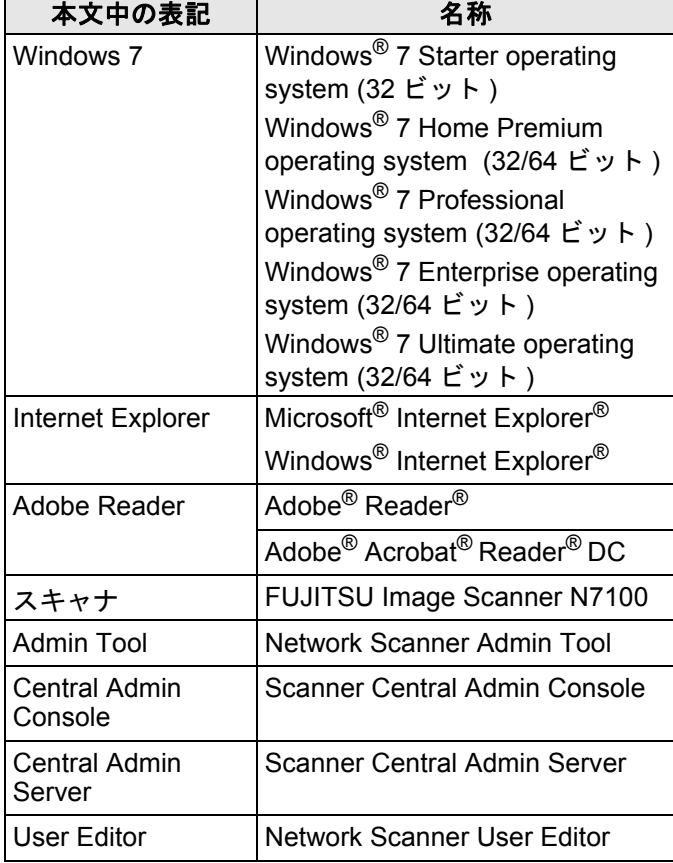

## <span id="page-4-1"></span>■ 警告表示

本書では、本製品を安全に正しくお使いいただき、お客 様やほかの人々に加えられるおそれのある危害や損害を 未然に防止するために、以下のような表示をしていま す。

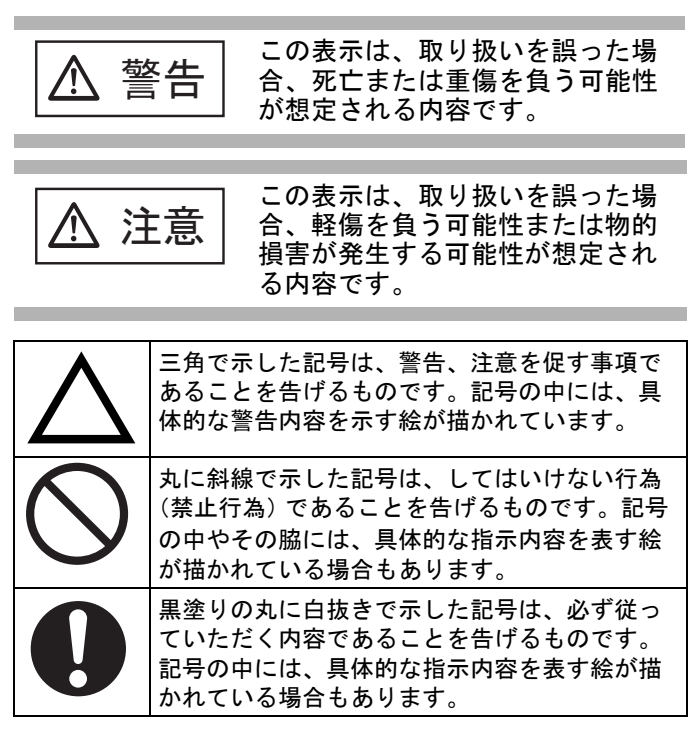

## <span id="page-4-2"></span>■ 安全にお使いいただくために

本書には、お買い上げいただいた製品を安全に正しく使 用するための重要な事柄が記載されています。本製品を お使いになる前に、本書を熟読してください。特に、以 下に記載されている内容をよく理解されたうえで本製品 をお使いいただくようにお願いします。 また、本書は、本製品の使用中にいつでもご覧になれる ように、大切に保管してください。 なお、以下の警告事項において電源ケーブルは、AC ケーブルと AC アダプターを接続したものを含みます。

警告

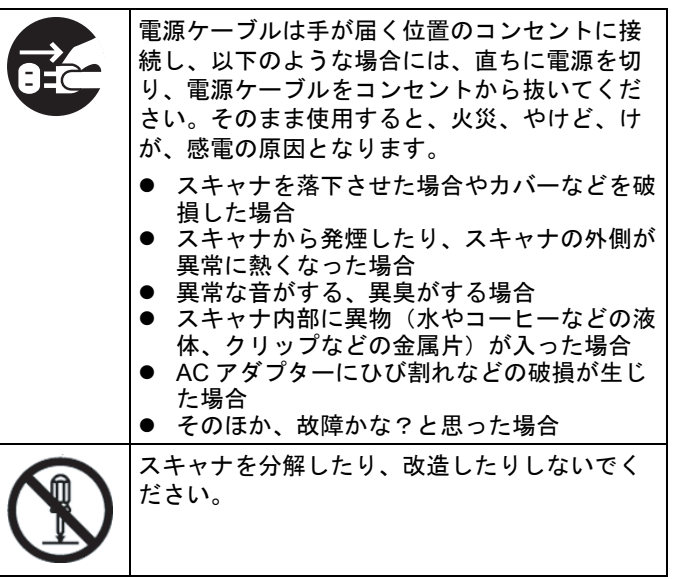

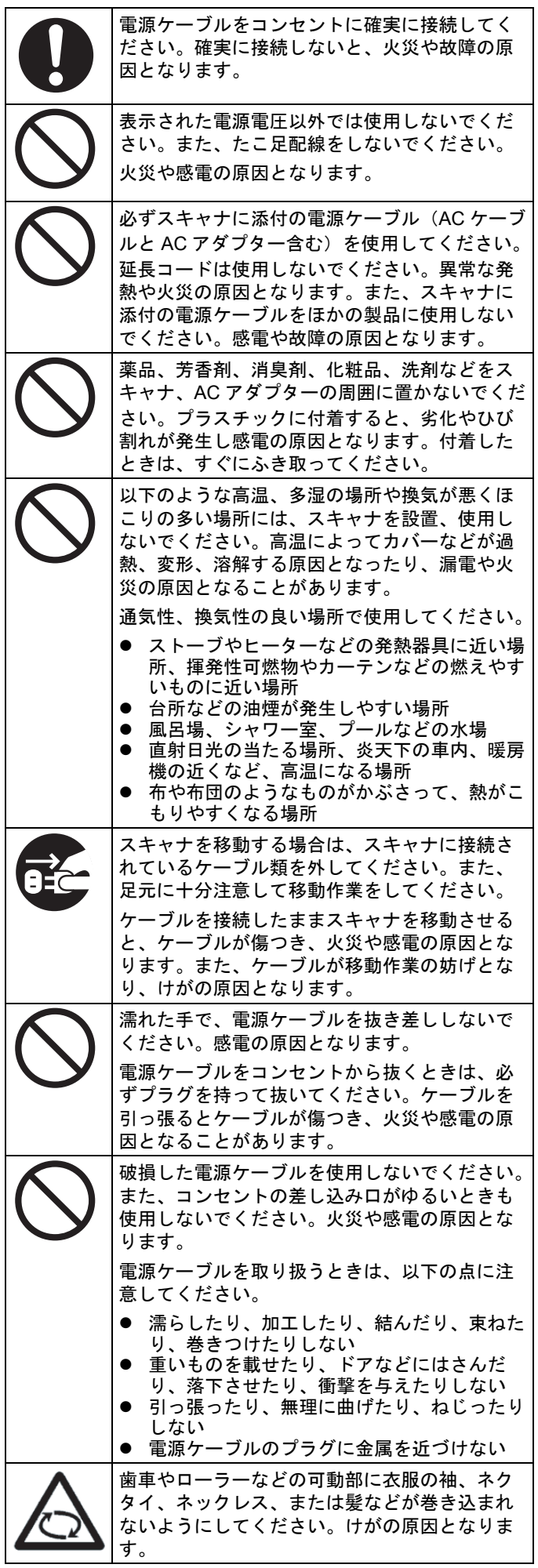

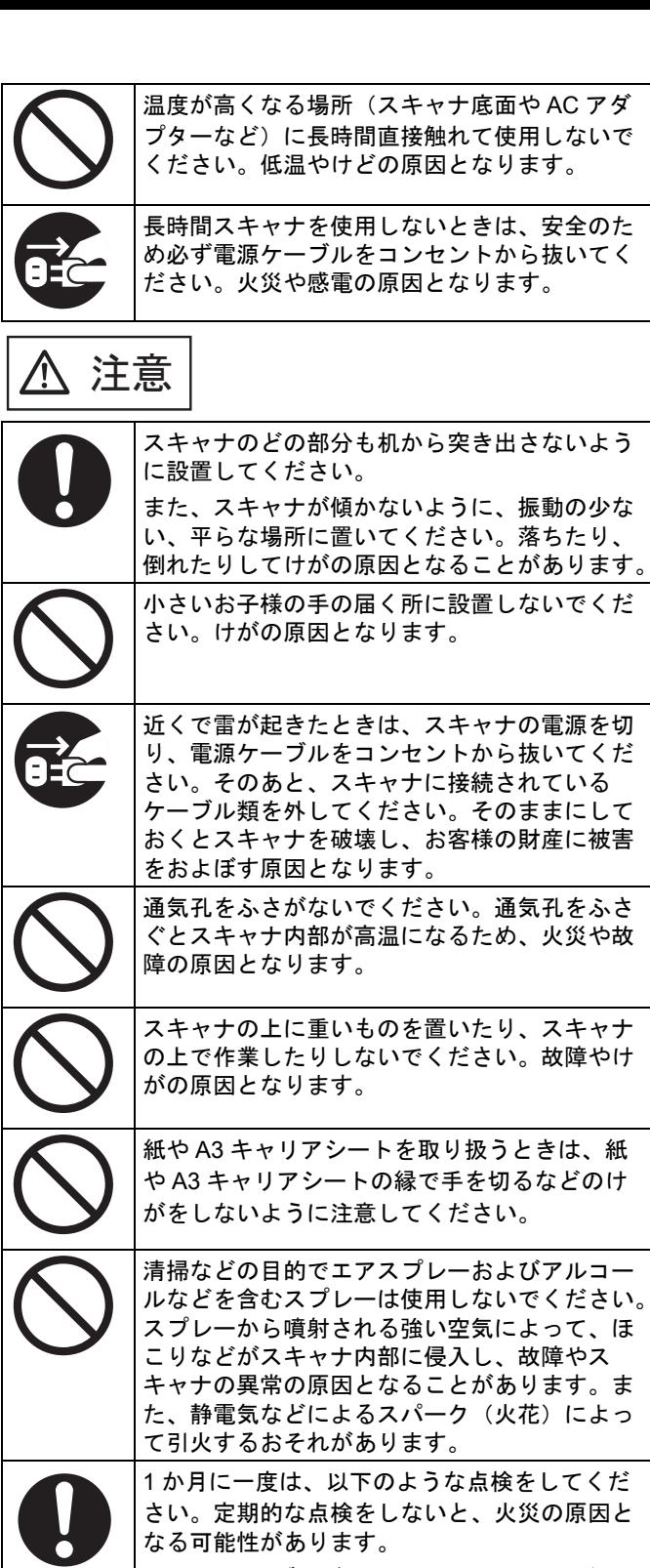

- 電源ケーブルがコンセントにしっかり差し込 まれていますか。
- 電源ケーブルに、異常な発熱、サビおよび曲 がりなどがありませんか。
- 電源ケーブルおよびプラグに細かいほこりが 付いていませんか。ほこりが付着している場 合は、柔らかい乾いた布でよくふいてくださ い。 ● 電源ケーブルに、き裂や擦り傷などはありま

せんか。

## <span id="page-6-0"></span>■ 使用上のご注意

本製品として提供されるマニュアル、スキャナ本体、お よびその添付ソフトウェアは、お客様側の責任で使用し てください。

本製品のご使用によって発生する損害やデータの損失に ついては、当社では一切責任を負いかねます。

また、本製品の障害の保証範囲は、どんな場合も本製品 の代金としてお客様が支払った金額を超えることはあり ません。あらかじめご了承ください。

本製品にて提供される添付ソフトウェア、および本製品 用として当社から提供されるアップデート用ソフトウェ アは、本製品に組み込んで使用する以外の使用方法、お よび改造または逆コンパイルや逆アセンブルなどの何ら かのリバースエンジニアリングを行うことについて一切 許可していません。

### 複製について

●紙幣、貨幣、政府発行の有価証券およびパスポート、 公共団体や民間団体の発行の免許証、許可書、公文 書、私文書などをスキャナを利用して読み取り、プ リンターで印刷するなど、不正に複製すると、その 印刷物の使用の如何にかかわらず、法律に違反し罰 せられます。

関連法律

刑法 第 148 条、第 149 条、第 162 条 通貨及証券模造取締法 第 1 条、第 2 条など

●書籍、絵画、版画、地図、図面および写真などの著 作物は、個人的にまたは家庭内のそのほか、これら に準ずる限られた範囲内で使用する用途以外は、権 利者の許可なしに複製することはできません。

### 本製品の海外への持ち出しについて

本製品(ソフトウェアを含む)は、日本国内専用ですの で、日本国内でご使用ください。海外における使用に関 しては、当社は一切その責任を負いません。

### 本製品の使用について

- ●強い磁界やノイズ発生源から離して設置してくださ い。また、静電気を避け、床材や設置する机には静 電気を発生させない材質のものを選んでください。 静電気によって、スキャナが誤動作することがあり ます。
- ●複写機やシュレッダーのような消費電力の大きい機 器と同じコンセントから電源をとらないでください。 電源ノイズによって、スキャナが誤動作することが あります。
- ●寒い部屋に暖かい部屋に移動させると、ス キャナが結露することがあります。そのまま使用す ると、読み取り不良の原因となりますので、暖かい 部屋に 1 ~ 2 時間放置して、内部が乾いてから使用 してください。
- ●雨天や降雪時に屋外へ持ち出す場合は、濡らさない ように注意してください。そのまま使用すると、読 み取り不良の原因となります。万一スキャナが濡れ た場合は、ふき取るか時間をおいて乾いてから使用 してください。
- ●破損したA3キャリアシートは使用しないでください。 スキャナが破損または故障する可能性があります。
- ●ADF 給紙シュートは奥に倒した状態で使用してくだ さい。手前に倒した状態では給紙できません。

## 液晶ディスプレイの特性について

以下の状態は故障ではありません。あらかじめご了承く ださい。

- ●本製品で使用している TFT カラー液晶ディスプレイ は、高精度な技術を駆使して作られていますが、画 面上に常時点灯または点灯しないドットが存在する 場合があります。
- ●液晶パネルはその特性上、液晶変化で明るさや色合 いに多少むらが発生することがあります。

## バッテリーの交換について

本製品では、BIOS 情報などの保持のため、バッテリー (CMOS RAM のバッテリー)を搭載しています。

- 警告 ● バッテリーは交換しないでくださ い。バッテリーは、間違ったタイ プと交換した場合には爆発の危険 があります。バッテリー容量がな … *… …*<br>くなった場合には、当社の担当営 業員に連絡してください。 バッテリーには触れないでくださ
	- い。また、バッテリーの取り付け や取り外しは絶対に行わないでく ださい。感電の原因となったり、 人体に発生する静電気によってス キャナに損傷を与える場合があり ます。

## <span id="page-6-1"></span>■ 免青事項

### スキャン画像の原稿再現性について

スキャナによって原稿を読み取って作られるスキャン画 像が、お客様の必要とする精度・品質を満たしているこ と(例えば寸法精度、情報量、忠実度、色調などの原稿 の再現性)をご確認ください。

また、読み取った原稿を破棄するときは、原稿を読み 取って作られたスキャン画像を必ず点検したうえでお客 様の責任で行ってください。

原稿を読み取って作られるスキャン画像の一部が欠けた り、損失することがあります。その場合は、マニュアル に従って、以下の点に注意してください。

- 原稿の状態(シワ、折れ、穴あきなど)をご確認く ださい。
- スキャナ内部の清掃をこまめに行ってください。 - 消耗品は定期的にお取り替えください。
- 原稿の状態によっては、原稿の読み取り時にかすれ、 ゆがみ、よごれ、欠けなどが発生して、スキャン画 像の一部または全部が欠落することがあります。
- ●スキャナ内部がよごれた状態で読み取りを行うと、 原稿の読み取り時にかすれ、ゆがみ、よごれ、欠け などが発生して、スキャン画像の一部または全部が 欠落することがあります。
- ●読み取り設定(解像度、画像タイプ、読み取り面、 原稿向き補正、白紙ページ削除など)によっては、 原稿が以下のように読み取られます。
	- 解像度不足でスキャン画像の文字が不鮮明となる - カラー原稿のスキャン画像がグレースケールまたは 白黒となる
	- 両面原稿のスキャン画像が片面となる
	- スキャン画像の一部が欠けたり、原稿のサイズと異 なるサイズのスキャン画像となる
- 原稿の白紙ページが削除されない、または白紙でな いページまで削除される
- 原稿が意図しない向きに読み取られる
- ●原稿の状態(シワ、折れ、穴あきなど)または消耗 品の状態によって、複数枚の原稿を同時に送り(マ ルチフィード)、スキャン画像にページ抜けが発生す ることがあります。
- ●原稿が指定内の紙質であっても、原稿の状態(シワ、 折れ、穴あきなど)やスキャナ内の紙送り機構・消 耗品の状態によって原稿づまりが発生することがあ ります。この場合、スキャン画像の一部または全部 が欠落することがあります。また、原稿づまりに よって原稿を損傷することがあります。
- ●蛍光マーカーを引いた原稿の場合、蛍光マーカーの 色や色の濃度によって、色を再現できない、または 色調の再現性が異なることがあります。

## <span id="page-7-0"></span>■ 各種規格

## 電波障害自主規制について

この装置は、クラス B 情報技術装置です。この装置は、 家庭環境で使用することを目的としていますが、この装 置がラジオやテレビジョン受信機に近接して使用される と、受信障害を引き起こすことがあります。

本書およびオペレーターガイドに従って正しい取り扱い をしてください。

VCCI-B

## 高調波ガイドラインについて

本製品は JIS C 61000-3-2 適合品です。

JIS C 61000-3-2 適合品とは、日本工業規格「電磁両立 性一第 3-2 部:限度値一高調波電流発生限度値 (1 相当 たりの入力電流が 20A 以下の機器)」に基づき、商用電 力系統の高調波環境目標レベルに適合して設計・製造し た製品です。

## グリーン製品について

本製品は、当社の厳しい環 境評価基準(リサイクル、 省エネルギー化、環境にや さしい素材の採用など)を クリアした地球にやさしい 「グリーン製品」として提

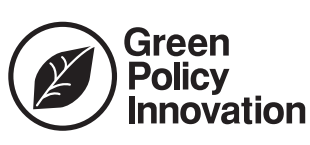

供しています。詳細は富士通ホームページ「環境活動」 をご参照ください。

**http://jp.fujitsu.com/about/csr/eco/**

## 国際エネルギースタープログラムにつ いて

当社は、国際エネルギースタープログ ラムの参加事業者として、本製品が国 際エネルギースタープログラムの対象 製品に関する基準を満たしていると判 断します。

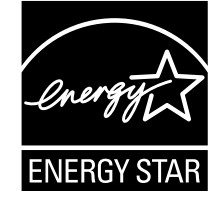

## ハイセイフティ用途での使用について

本製品は、一般事務用、パーソナル用、家庭用、通常の 産業用等の一般的用途を想定して設計・製造されている ものであり、原子力施設における核反応制御、航空機自 動飛行制御、航空交通管制、大量輸送システムにおける 運行制御、生命維持のための医療用機器、兵器システム におけるミサイル発射制御など、極めて高度な安全性が 要求され、仮に当該安全性が確保されない場合、直接生 命・身体に対する重大な危険性を伴う用途(以下「ハイ セイフティ用途」という)に使用されるよう設計・製造 されたものではありません。お客様は、当該ハイセイフ ティ用途に要する安全性を確保する措置を施すことな く、本製品を使用しないでください。お客様がハイセイ フティ用途に本製品を使用したことにより発生する損害 につきましては、お客様または第三者からのいかなる請 求または損害賠償に対しても当社は一切その責任を負い ません。

## <span id="page-7-1"></span>■ 故障・修理

スキャナの修理や部品の交換が必要なとき、異変を感じ たり、故障かな ? と思ったときは、まず、本書の[「付録](#page-16-0) A [困ったときには」\(](#page-16-0)P.17)またはオペレーターガイド の「困ったときには」を参照し、スキャナの接続や設定 に間違いがないことを必ず確認してください。それでも 解決しない場合は、スキャナを購入された販社 / 販売店 または PFU イメージング サービス&サポートセンター ([P.22](#page-21-0))に連絡してください。

スキャナの修理はお客様自身で行わないでください。 スキャナを分解した場合は保証の対象外となり、分解に よって発生するどのような損害に対しても当社では一切 責任を負いかねます。

## <span id="page-7-2"></span>■ リサイクル

## 使用済製品の廃棄とリサイクルについ てのお願い

- ●個人でご購入のお客様が本製品(付属品を含む)を 廃棄する場合は、地方自治体の条例等に従って適切 に処理してください。
- ●法人、企業のお客様が本製品(付属品を含む)を廃 棄する場合は、産業廃棄物扱いで適切に処理してく ださい。

## <span id="page-8-0"></span>第 **1** 章 お使いになる前に

## <span id="page-8-1"></span>**1.1** 導入から運用までの流れ

スキャナの導入から運用までの操作の流れは、以下のと おりです。

本書では、下記の 1 ~ 5 を説明しています。

6 ~ 9 は、5 でダウンロードしたマニュアルを参照して ください。

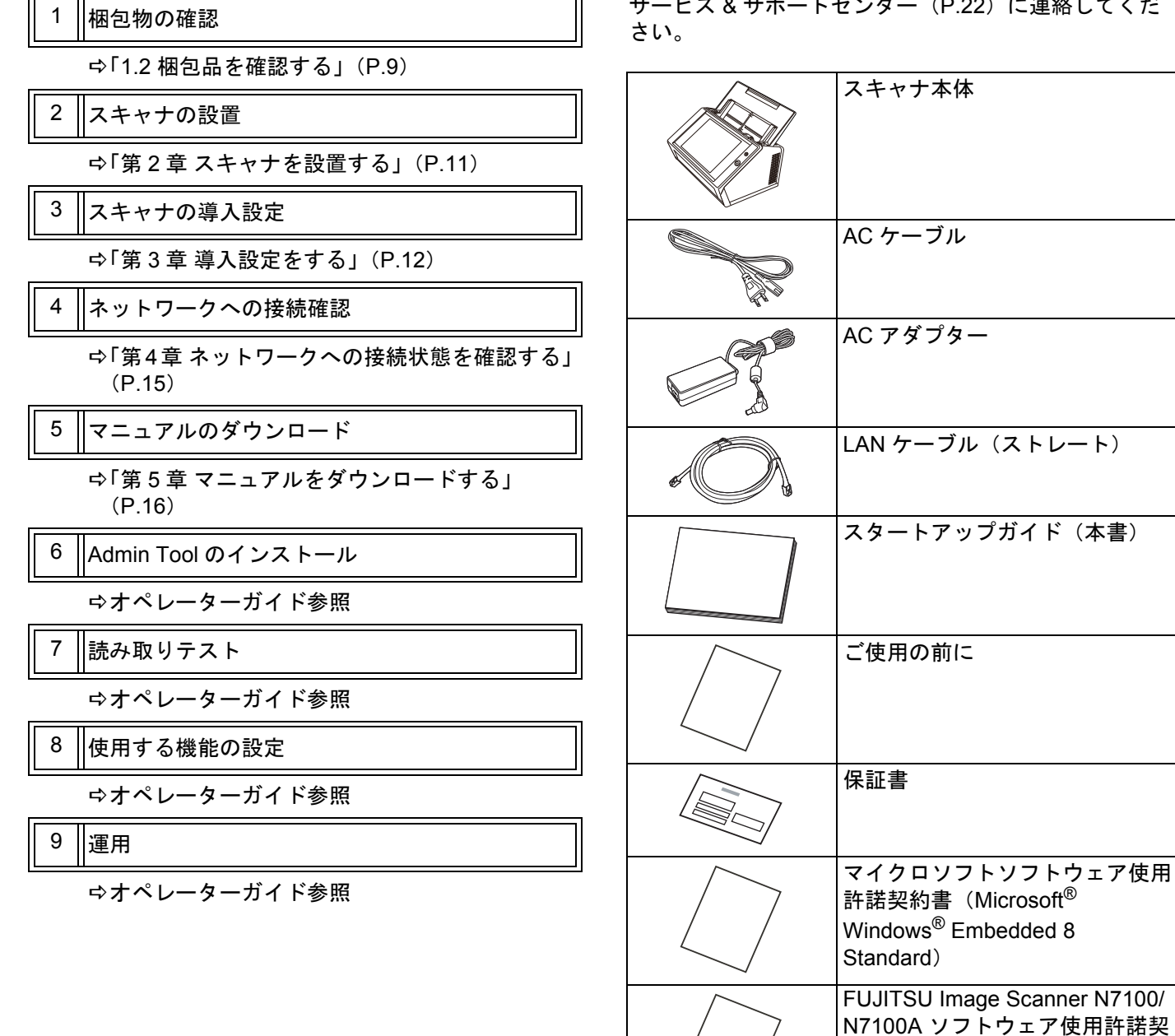

## <span id="page-8-2"></span>**1.2** 梱包品を確認する

梱包箱を開けたら、以下の梱包品がすべてそろっている ことを確認してください。そのほかの梱包品がある場合 はそれらも一緒に大切に保管してください。なお、梱包 品は丁寧に取り扱ってください。 万一、足りないものや不良品がありましたら、スキャナ

を購入された販社 / 販売店、または PFU イメージング サービス & サポートセンター([P.22](#page-21-0))に連絡してくだ

約書

## <span id="page-9-0"></span>**1.3** 各部の名称

スキャナの各部の名称について説明します。

### <span id="page-9-1"></span>■ 前面

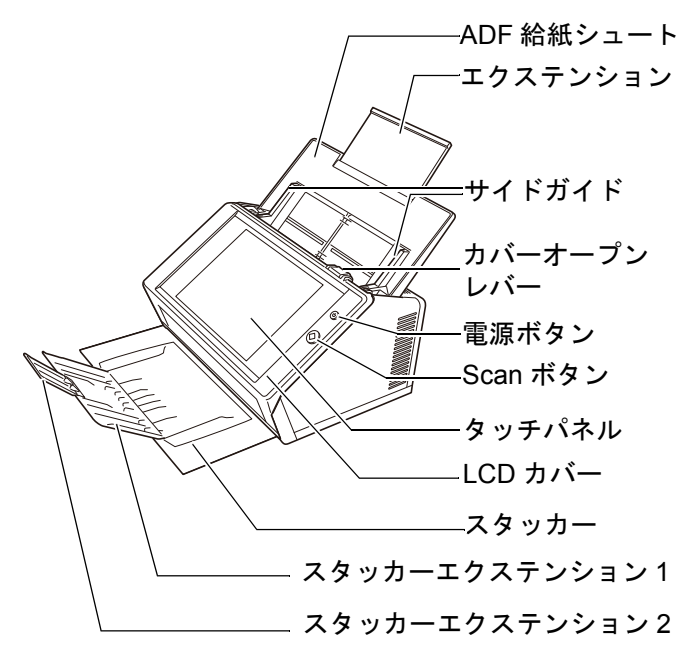

<span id="page-9-3"></span>**1.4** スキャナ上のマーク

スキャナに表示されているマークについて説明します。

## <span id="page-9-4"></span>■ 前面

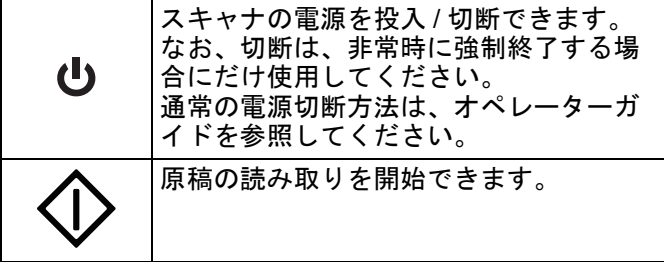

## <span id="page-9-5"></span>■ 背面

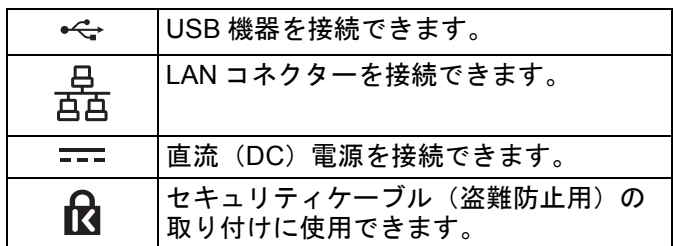

<span id="page-9-2"></span>■ 背面

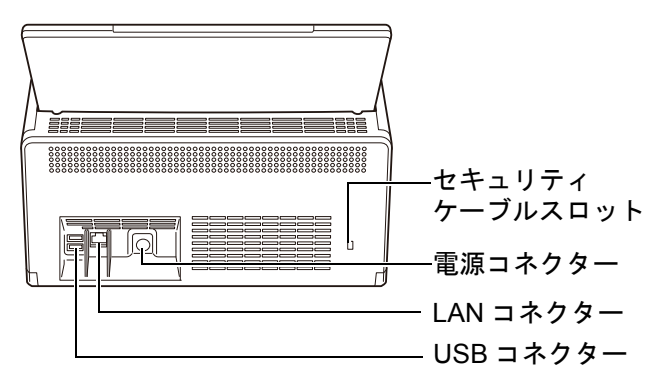

## <span id="page-10-0"></span>第 **2** 章 スキャナを設置する

## <span id="page-10-1"></span>**2.1** 保護用部材を取り外す

スキャナには、保護用の緩衝材と厚紙が、それぞれテー プで止められています。スキャナを使用する前に、以下 の手順で取り外してください。

- 1. タッチパネルを覆っている緩衝材とテープを取 り外します。
- 2. ADF 給紙シュートの背面にあるテープと緩衝材 を取り外し、ADF 給紙シュートを奥に倒しま す。

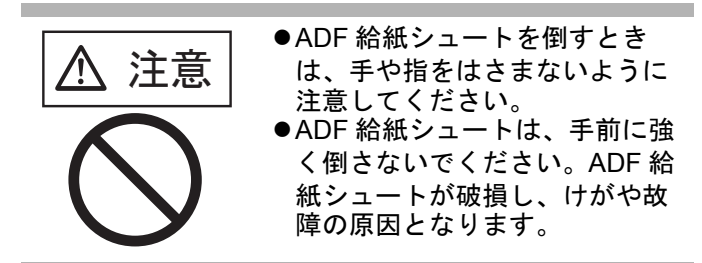

3. カバーオープンレバーを手前に引いて、LCD カ バーを開き、サイドガイドから厚紙とテープを 取り外します。

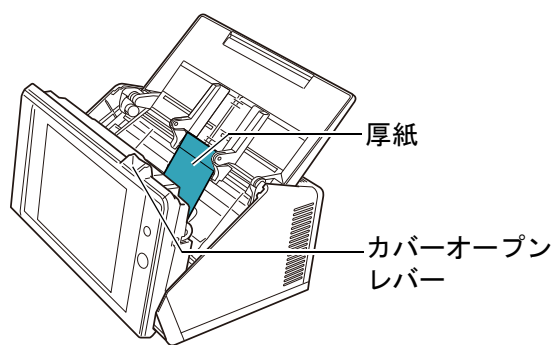

4. スタッカーを手前に引き出して、厚紙とテープ を取り外します。

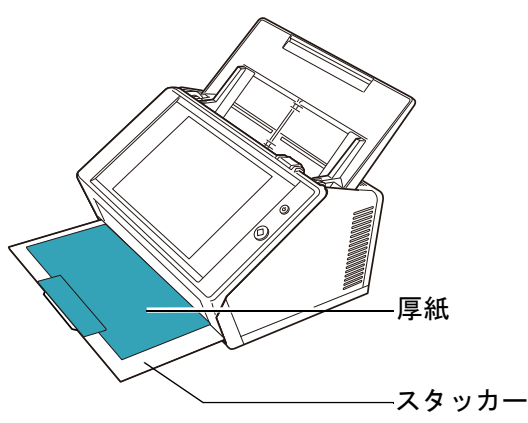

## <span id="page-10-2"></span>**2.2** スキャナを接続する

1. スキャナを設置場所に置きます。

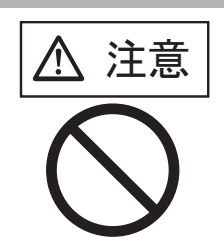

ADF 給紙シュートを持ってスキャ ナを持ち上げないでください。 ADF 給紙シュートが破損してス キャナが落下し、けがや故障の原 因となります。

#### 重要

- スキャナを設置するために必要なスペースは、以下のとお りです。
- 奥行き :700mm
- 幅 :400mm
- 高さ :500mm

2. AC アダプターと AC ケーブルを接続します。

#### 重要

AC アダプターおよび AC ケーブルは、必ず添付のものをお 使いください。

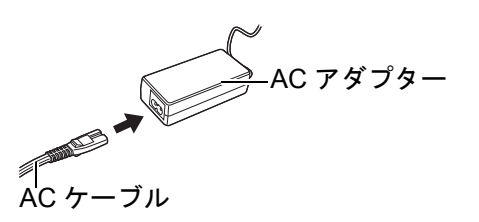

- 3. ケーブルをスキャナに接続します。
	- AC アダプターのコネクターを、スキャナ本体の 1 電源コネクターに接続します。
		- LAN ケーブルを LAN コネクターに接続します。 2

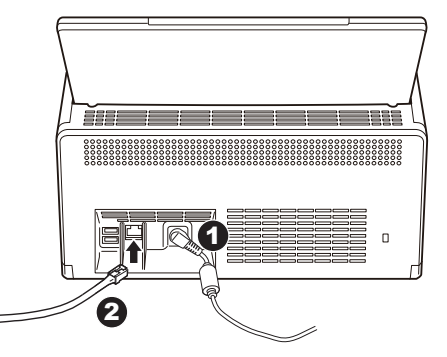

- 4. LAN ケーブルのもう一方の端をネットワーク HUB に接続します。
- 5. AC ケーブルを電源コンセントに接続します。 通電されますが、スキャナはまだ動作しません。

## <span id="page-11-0"></span>第 **3** 章 導入設定をする

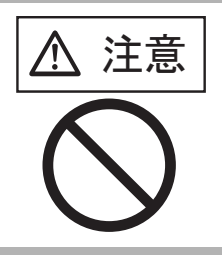

ᵈᗧ 電源を入れたまま持ち運んだり、 衝撃や振動を与えたりしないでく ださい。 スキャナ内部の部品が損傷し、 データを消失する原因となりま

ご購入後に、初めてスキャナに電源を入れると、スキャ ナの導入設定が自動的に開始されます。導入設定では、 スキャナの基本的な動作環境を設定できます。

1. スキャナの電源ボタンを押します。

す。

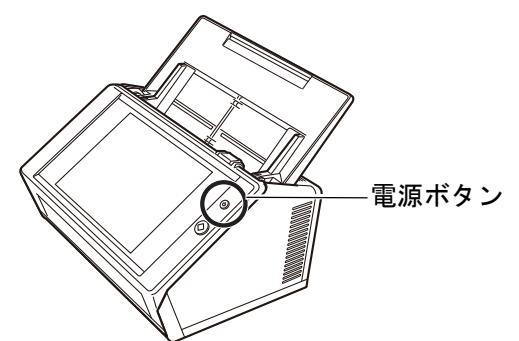

システム起動後、「インストールウィザード」画 面が表示されます。

2. 導入設定で設定する項目を選択します。 「インストールウィザード」画面で、設定する項目 を選択して、[開始]ボタンを押します。 選択する項目のボタンに、軽く触れてください。 ここでは、すべての項目を選択した例で説明します。

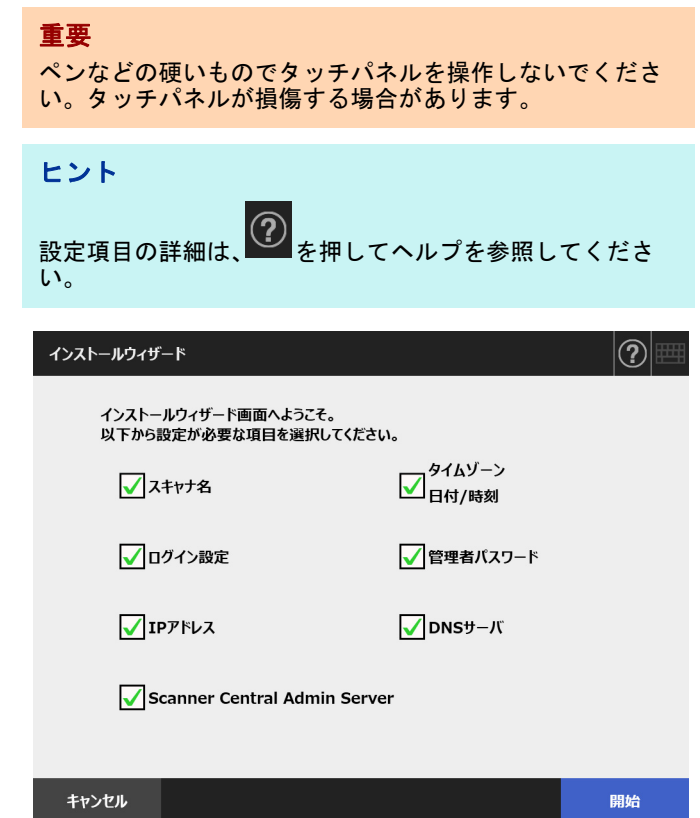

**3. スキャナ名を設定します。** 

「スキャナ名」画面で、スキャナ名とネットワークへ の参加方法を設定して、[次へ]ボタンを押します。

#### ヒント

● 項目の入力域に軽く触れると、ソフトキーボードが表示

されます。入力が終わったら、■■■ を押してソフト キーボードを非表示にします。

 ソフトキーボードの配列は、オペレーターガイドを参照 してください。

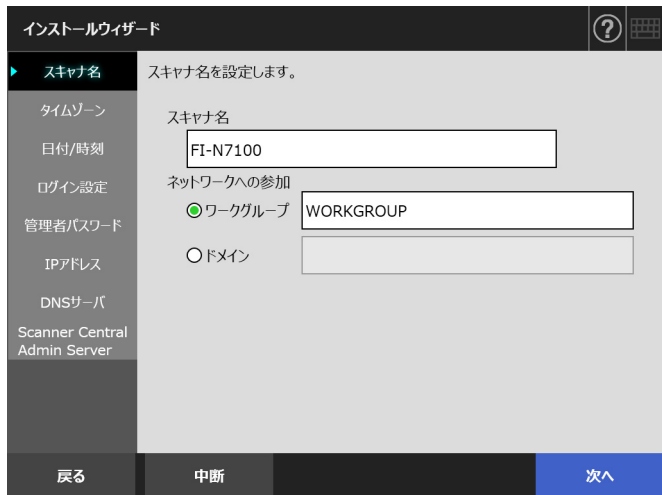

#### 4. タイムゾーンを設定します。

「タイムゾーン」画面で、タイムゾーンおよびサ マータイムを適用するかどうかを設定して、[次へ] ボタンを押します。

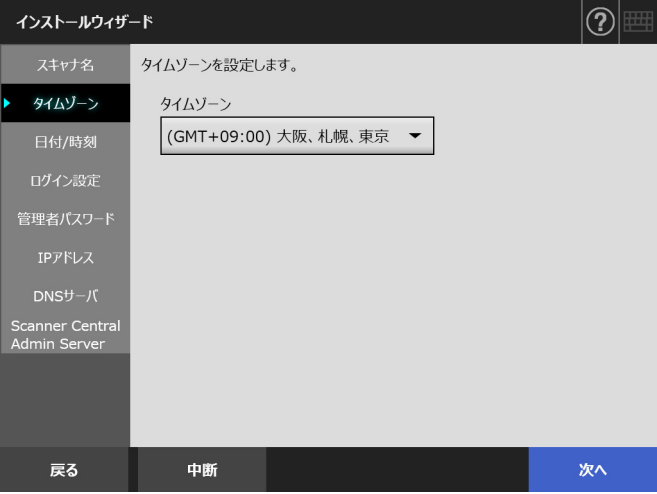

5. 日付と時刻を設定します。

「日付 / 時刻」画面で、日付書式および現在の日時を 設定して、[次へ]ボタンを押します。

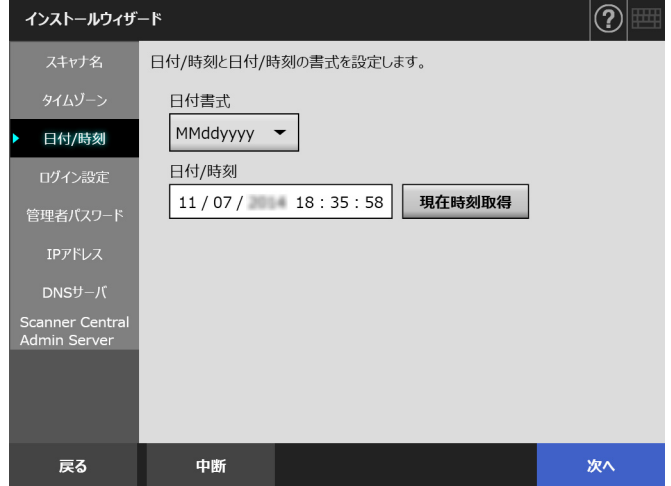

#### 6. ログインに関する設定をします。

「ログイン設定」画面で、ログインに関する設定を して、[次へ] ボタンを押します。

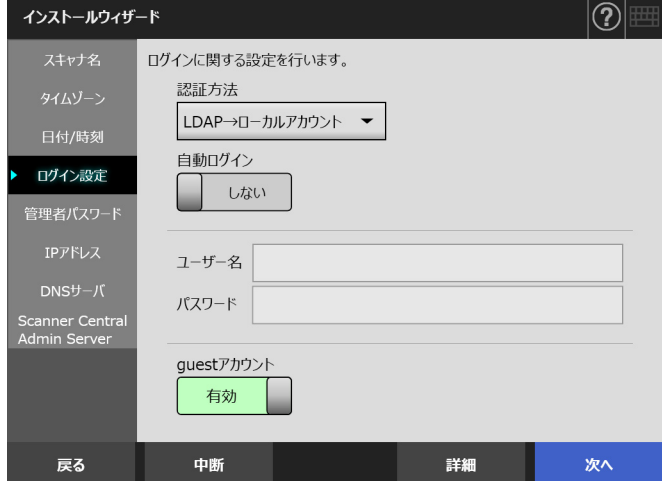

#### 7. 管理者パスワードを設定します。 「管理者パスワード」画面で、管理者パスワードを 設定して、[次へ]ボタンを押します。 「現パスワード」の初期値は、「password」です。

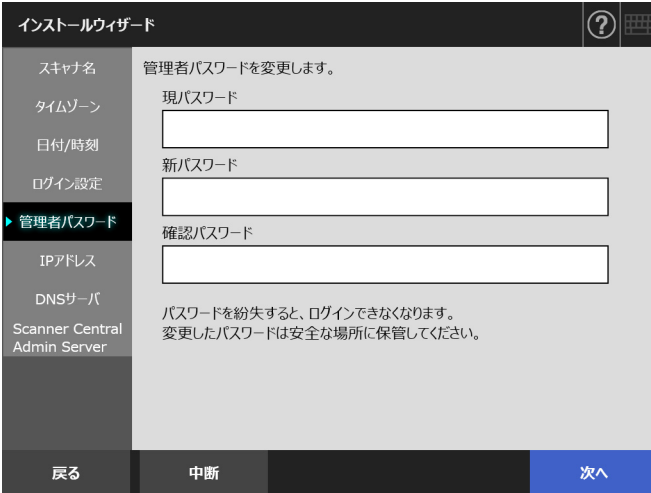

8. スキャナの IP アドレスを設定します。 「IP アドレス」画面で、スキャナの IP アドレスを設 定して、[次へ] ボタンを押します。

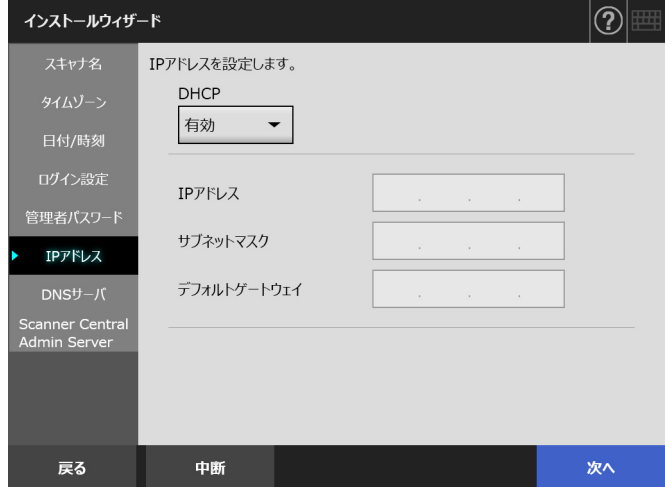

#### 重要

DHCP を使用しない場合は、同一ネットワーク内で IP アド レスが重複しないように設定してください。 指定した IP アドレスと同一の IP アドレスが重複して存在 している場合は、エラーとなります。

#### 9. DNS サーバを設定します。

「DNS サーバ」画面で、DNS サーバの IP アドレス を設定して、[次へ]ボタンを押します。

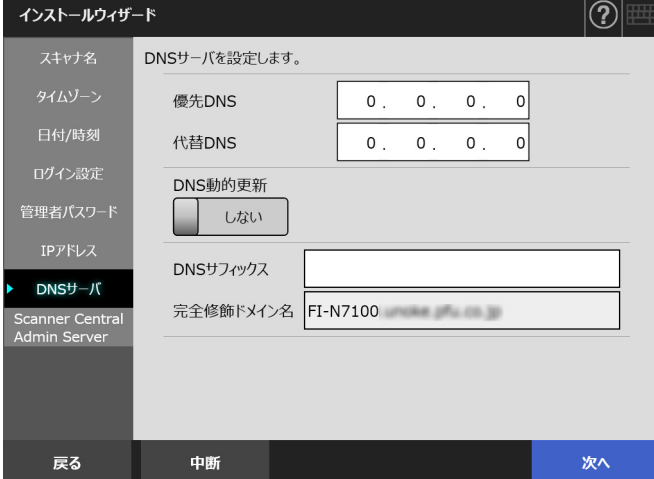

#### ヒント

スキャナがネットワークに接続されていないと、完全修飾 ドメイン名(FQDN 名)が正しく表示されない場合があり ます。

#### 10.Central Admin Server を設定します。

「Scanner Central Admin Server」画面で、Central Admin Server を使って集中管理をするかどうかと接 続情報を設定し、[設定終了]ボタンを押します。

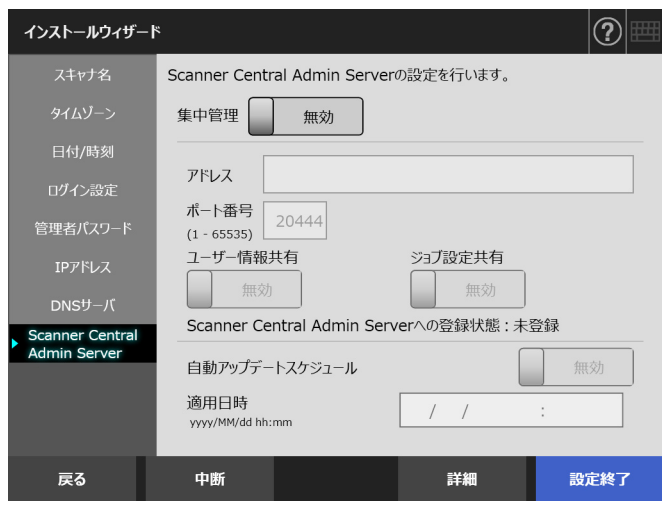

#### 11.設定内容を確認します。

インストールウィザードの設定確認画面で、装置情 報を確認し、[OK]ボタンを押します。

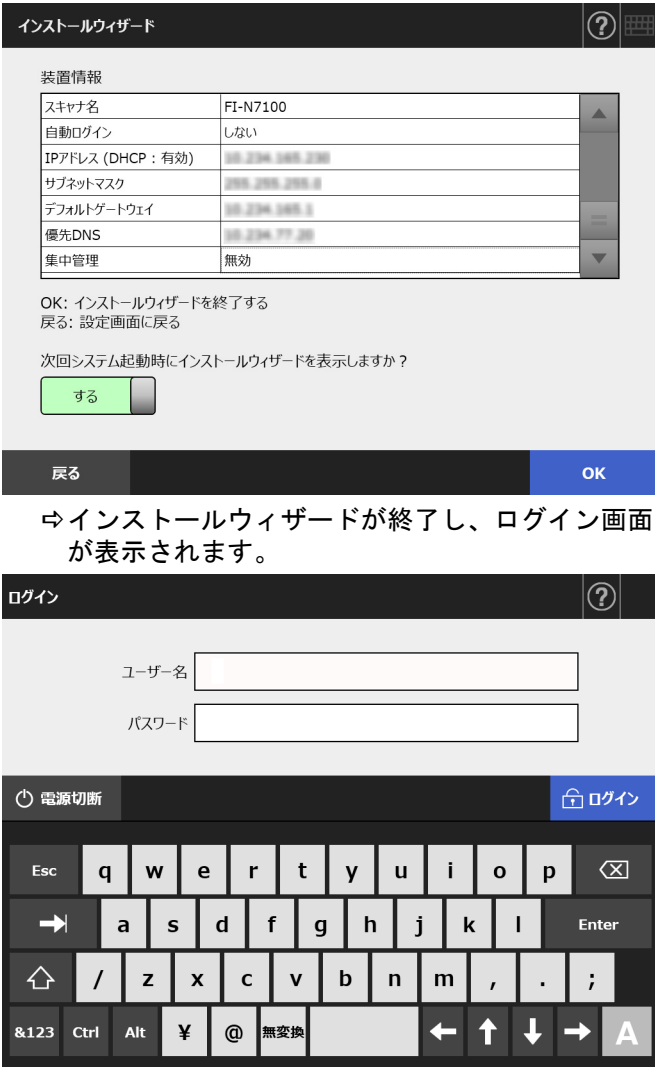

#### ヒント

- スキャナ名やドメイン名を変更した場合は、スキャナが 再起動されます。
- 「次回システム起動時にインストールウィザードを表示 しますか?」で「しない」を選択すると、次回スキャナ を起動した直後に、インストールウィザードを表示しま せん。

これで導入設定は終了です。

#### ヒント

- 導入時に設定した内容は、次の方法で変更できます。
- 「インストールウィザード」画面で変更します。 「インストールウィザード」画面は、管理者の画面の 「管理メニュー」画面にある[インストールウィザード] ボタンを押すと表示されます。
- 管理者の画面のメニューから変更します。

なお、管理者の画面の表示方法は、「第 4 章 [ネットワーク](#page-14-0) [への接続状態を確認する」\(](#page-14-0)P.15)を参照してください。

## <span id="page-14-0"></span>第 **4** 章 ネットワークへの接続状態を確認する

ここでは、ネットワークとの接続状態の確認方法を説明 します。

管理者の画面の「Ping」を使うと、ネットワークへの接 続ができているかを確認できます。

1. 管理者のユーザー名とパスワードで、スキャナ にログインします。

ここでは、ユーザー名に「admin」、導入設定で設定 したパスワードを入力します。なお、パスワードの 初期値は「password」です。

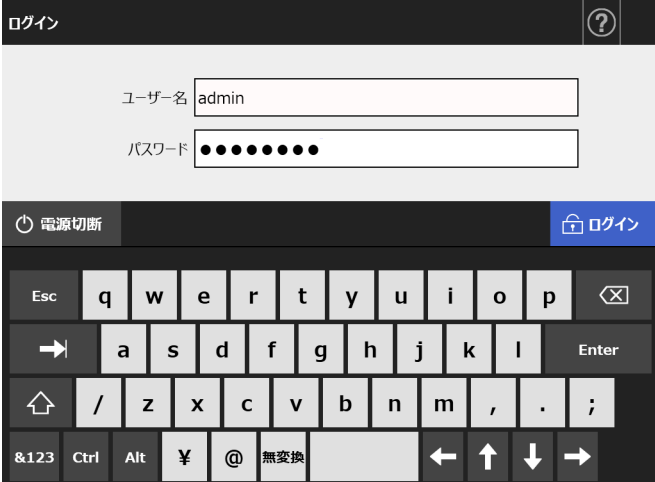

管理者の画面が表示されます。

2. メニューから「ネットワーク状態確認」の 「Ping」を選択すると表示される「Ping」画面 で、ネットワークへの接続状態を確認します。 「アドレス」に接続状態を確認するコンピュータの IP アドレス、ホスト名、または完全修飾ドメイン名 (FQDN 名)を入力します。

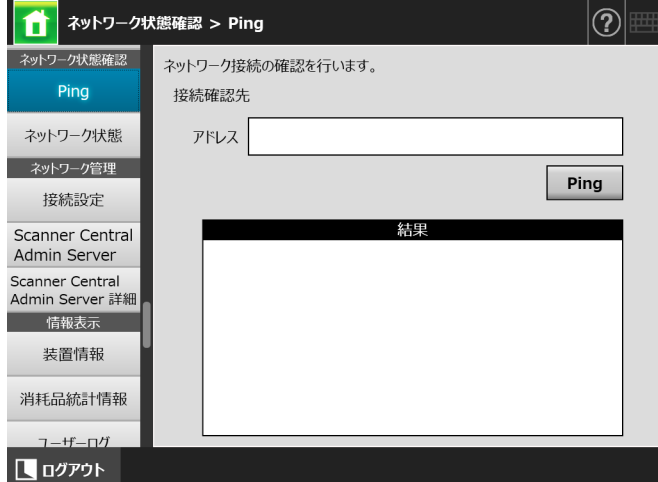

- 3. [Ping] ボタンを押します。
	- Ping が実行され、結果が表示されます。 結果については、「Ping [結果とその対処について」](#page-16-2) ([P.17](#page-16-2))を参照してください。
- 4. [ログアウト] ボタンを押して、ログアウトし ます。

## <span id="page-15-0"></span>第 **5** 章 マニュアルをダウンロードする

本製品には、本書以外に、スキャナの設定や管理、操作 方法が記載されているオペレーターガイド (PDF) があ ります。スキャナを使用するときに読んでください。 オペレーターガイドは Adobe Reader で参照してくださ い。Adobe Reader は以下のサイトからダウンロードで きます。

http://www.adobe.com/

ここでは、マニュアルのダウンロード手順について説明 します。

1. マニュアルをダウンロードするコンピュータの Internet Explorer 7.0 以降 (\*) から、スキャナ名 または IP アドレスを URL に指定して接続しま す。

http:// スキャナ名または *IP* アドレス / ログイン画面が表示されます。

- \*: 最新のセキュリティ更新プログラムを適用してく ださい。適用していない場合、マニュアルなど のダウンロードができない場合があります。 また、ダウンロードができない場合、Internet Explorer の「インターネットオプション」の 「詳細設定」で、「暗号化されたページをディス クに保存しない」チェックボックスのチェック を外して、再度実行してください。 Internet Explorer 10 以降の場合、Internet Explorer の「互換表示設定」で、指定する URL が互換表示となるように設定してください。
- 2. [オペレーターガイド] ボタンを押します。

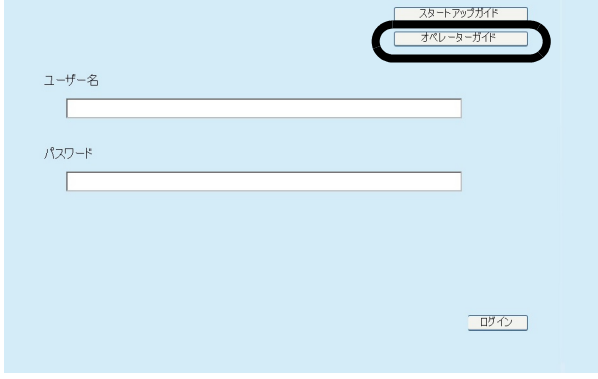

「ファイルのダウンロード」画面が表示されます。

3. [保存] ボタンを押します。

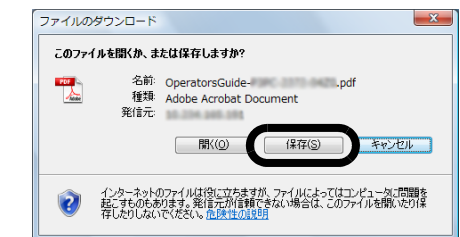

重要 Adobe Reader をインストールしていない場合、[開く]ボ タンを押すと、「通信エラー」となります。[開く]ボタン を押してファイルを開く場合は、Adobe Reader をインス トールしてから、再度手順 1 ~ 3 を操作してください。

4. ファイルの保存先を指定して、[保存] ボタン を押します。

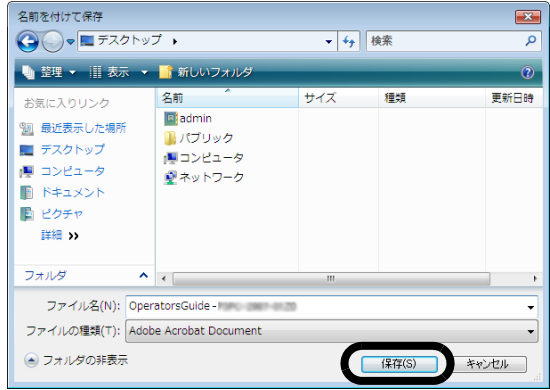

マニュアルがダウンロードされ、指定した保存先 に保存されます。

<sup>「</sup>名前を付けて保存」画面が表示されます。

## <span id="page-16-0"></span>付録 **A** 困ったときには

## <span id="page-16-1"></span>**A.1** ネットワーク通信ができない

## <span id="page-16-2"></span>■ Ping 結果とその対処について

Ping を使って、ネットワークへの接続ができているか を確認します。Ping を使った確認方法は、「第 4 章 [ネッ](#page-14-0) [トワークへの接続状態を確認する」\(](#page-14-0)P.15)を参照して ください。

Ping 結果に従った対処をしてください。

## 以下の **Ping** 応答結果が **4** 行表示される。 (あて先の **IP** アドレス)からの応答 **:** バイト 数 **=32** 時間 **<**(時間)**ms TTL=** (**TTL** 値)

#### ■ 表示例

XXX.XXX.XXX.XXX からの応答 : バイト数 =32 時間 <1ms TTL=128

XXX.XXX.XXX.XXX からの応答 : バイト数 =32 時間 <1ms TTL=128

XXX.XXX.XXX.XXX からの応答 : バイト数 =32 時間 <1ms TTL=128

XXX.XXX.XXX.XXX からの応答 : バイト数 =32 時間 <1ms TTL=128

#### ■ 意味

Ping のあて先アドレスからの応答は正常です。

## 「**ping** 統計」情報の損失値

「損失 **= 4 (100%** の損失 **)**」

#### ■ 意味

- Ping 先に指定した接続確認先との通信ができませ ん。
- ハードウェア上の伝送路異常が発生した可能性があ ります。例えば、Ping 中に LAN ケーブルが抜けた 場合を示しています。

#### ■ 対処方法

● Ping 先が正しく指定されていない可能性がありま す。Ping 先に指定した IP アドレス、ホスト名、ま たは FQDN 名が正しく指定されているかを確認して ください。 なお、同一セグメント内で存在しない IP アドレスを

指定した場合は、「損失 = 0 (0% の損失 )」になりま す。異なるセグメント内で存在しない IP アドレスを 指定した場合は、「損失 = 4 (100% の損失 )」になり ます。

- ネットワークの伝送方式が接続相手と一致していな い可能性があります。「ネットワーク詳細設定」画 面で、「Link Speed/Duplex Mode」を「自動検出」 から、固定の Link Speed/Duplex Mode に変更して ください。変更方法は以下のとおりです。
	- 1. 「ネットワーク設定」の「ネットワーク詳細設定」 を選択します。 「ネットワーク詳細設定」画面が表示されます。
- 2. 「Link Speed/Duplex Mode」で、固定の Link Speed/ Duplex Mode を選択します。
- 3. [設定] ボタンを押します。
- Ping 先が正しく指定されていて、ネットワークの伝 送方式も適切な場合は、「IP [アドレス指定でスキャ](#page-17-0) [ナから各サーバにネットワーク通信ができない」](#page-17-0) ([P.18](#page-17-0))を参照して、対処してください。
- LAN ケーブルの接続状態を確認、または LAN ケーブ ルを交換して、再度実行してください。
- HUB に接続している場合は、LAN ケーブルの接続先 ポートを変更して、再度実行してください。

#### 「**ping** 統計」情報の損失値

「損失 **=** *N* **(1** ~ **99%** の損失 **)**」

#### ■ 意味

- Ping 先に指定した接続確認先との通信が安定してい ません。
- ハードウェア上の伝送路異常が発生した可能性があ ります。例えば、Ping 中に LAN ケーブルが抜けた 場合を示しています。
- 対処方法
	- LAN ケーブルの接続状態を確認、または LAN ケーブ ルを交換して、再度実行してください。
	- HUB に接続している場合は、LAN ケーブルの接続先 ポートを変更して、再度実行してください。
	- ネットワークの伝送方式が接続相手と一致していな い可能性があります。「ネットワーク詳細設定」画 面で、「Link Speed/Duplex Mode」を「自動検出」 から、固定の Link Speed/Duplex Mode に変更して ください。変更方法は以下のとおりです。
		- 1. 「ネットワーク設定」の「ネットワーク詳細設定」 を選択します。
		- 「ネットワーク詳細設定」画面が表示されます。 2. 「Link Speed/Duplex Mode」で、固定の Link Speed/
		- Duplex Mode を選択します。 3. 「設定】ボタンを押します。

「**ping** 要求ではホスト **xxxxxxxx** が見つか りませんでした。ホスト名を確認してもう 一度実行してください。」

#### ■ 意味

Ping 先に指定された接続確認先の名前解決 / アドレス 解決に失敗した可能性があります。

#### ■ 対処方法

- Ping 先のホスト名または FQDN 名の指定が誤ってい ないかを確認してください。
- DNS サーバまたは WINS サーバの設定が誤っていな いかを確認してください。
- Ping 先に指定したホスト名または FQDN 名が正しく 指定されている場合は[、「ホスト名または](#page-18-0) FQDN 名指 [定で、スキャナから各サーバにネットワーク通信が](#page-18-0) [できない」\(](#page-18-0)P.19)を参照して、対処してください。

## <span id="page-17-0"></span>■ **IP** アドレス指定でスキャナから各 サーバにネットワーク通信ができな い

スキャナから各サーバへ IP アドレスを指定しても接続 できない場合、またはスキャナから Ping を使って、IP アドレスを指定してネットワーク通信テストをしても、 各サーバから応答がない場合は、以下の対処をしてくだ さい。

#### 各サーバとスキャナとの接続に誤りがあ る。または **LAN** ケーブルに問題がある。

#### ■ 対処方法

スキャナまたは各サーバに、LAN ケーブルが正しく差 し込まれているかを確認してください。 また、各サーバとの接続にストレート仕様の LAN ケー ブルを使用している場合は、Auto MDI/MDI-X(自動選 択)未サポートのため、スキャナと各サーバとの間に、 クロス LAN ケーブル、スイッチ機器、またはルータ機 器のどれかが介在している必要があります。 上記のどれでもない場合は、LAN ケーブルの不良が考

えられます。正常に動作した実績がある LAN ケーブル で再度確認してください。

### 「**IP** アドレス」画面で設定した内容が間 違っている。

#### ■ 対処方法

「IP アドレス」画面で、IP アドレスやサブネットマスク などの設定内容が正しいかを確認してください。 「IP アドレス」画面は以下の手順で表示します。 1. 「ネットワーク設定」の「IP アドレス」を選択します。

**DHCP** を使用する場合に、**DHCP** サーバが 正常に動作していない。または、**DHCP** サーバ側の設定に問題がある。

#### ■ 対処方法

DHCP を使用する場合は、スキャナの「ネットワーク 状態」画面で、IP アドレス、サブネットマスク、デ フォルトゲートウェイが正しい値になっているかを確 認してください。

これらの値が正しく表示されていない場合は、DHCP サーバが正常に動作していない、または DHCP サーバ 側の設定(リース数制限や MAC アドレス認証など)に より正しく IP アドレスが割り当てられていないことが 考えられます。

DHCP サーバの接続状態と DHCP サーバの設定内容を 確認してください。

「ネットワーク状態」画面は以下の手順で表示します。

1. 「ネットワーク状態確認」の「ネットワーク状態」を選 択します。

### スキャナと同じ **IP** アドレスを持つホスト または通信機器が接続されている。

#### ■ 対処方法

スキャナと同じ IP アドレスを持つホストまたは通信機 器と通信した直後に、各サーバの電源を切断しないま まスキャナへ接続し、環境設定を変更した場合は、通 信できなくなります。各サーバを再起動してください。 スキャナと IP アドレスが重複しているホストまたは通 信機器が LAN 上に存在すると正しく通信できません。 存在している場合は、重複しているホストまたは通信 機器の LAN ケーブルを外し、各サーバを再起動してく ださい。

各サーバとスキャナの間にファイアー ウォール装置が設置され、アクセスが禁止 されている。

#### ■ 対処方法

各サーバとスキャナの間にファイアーウォール装置が 設置されている場合は、ファイアーウォール装置でア クセスが禁止されていないか確認してください。

スキャナと各サーバとのネットワークの 「**Link Speed/Duplex Mode**」が異なってい る。または、各サーバ側が自動検出に対応 していない。

#### ■ 対処方法

スキャナのネットワークの「Link Speed/Duplex Mode」 が、初期値の「自動検出」になっています。 「自動検出」で正しく動作しない場合は、スキャナと各 サーバの Link Speed/Duplex Mode を固定にして再度確 認してください。 「ネットワーク詳細設定」画面で、「Link Speed/Duplex Mode」を「自動検出」から、固定の Link Speed/

Duplex Mode に変更する方法は以下のとおりです。

1. 「ネットワーク設定」の「ネットワーク詳細設定」を選 択します。

「ネットワーク詳細設定」画面が表示されます。

- 2. 「Link Speed/Duplex Mode」で、固定の Link Speed/ Duplex Mode を選択します。
- 3. [設定] ボタンを押します。

## <span id="page-18-0"></span>■ ホスト名または **FQDN** 名指定で、ス キャナから各サーバにネットワーク 通信ができない

ホスト名または FQDN 名指定でスキャナから各サーバ に、ネットワーク通信しても接続できない場合、または スキャナから Ping を使って、ホスト名または FQDN 名 指定でテストしても各サーバから応答がない場合は、以 下の対処をしてください。

## 「**IP** [アドレス指定でスキャナから各サーバ](#page-17-0) にネットワーク通信ができない」(**P.18**) と同じ原因。

#### ■ 対処方法

「IP [アドレス指定でスキャナから各サーバにネットワー](#page-17-0) [ク通信ができない」\(](#page-17-0)P.18)と同じ対処で、ネットワー クの通信が可能になっているかを確認してください。

スキャナの **DNS** サーバまたは **WINS** サー バの設定が誤っている。

#### ■ 対処方法

スキャナの DNS サーバまたは WINS サーバが正しく設 定されているかを確認してください。

**DNS** サーバまたは **WINS** サーバが正常に 動作していない。または、**DNS** サーバまた は **WINS** サーバまでのネットワーク経路に 異常が発生した。

#### ■ 対処方法

DNS サーバまたは WINS サーバが正常に動作している かを、Ping で確認してください。 DNS サーバまたは WINS サーバが動作していない場合 は、ネットワーク管理者にサーバの状況を確認してく ださい。

## <span id="page-18-1"></span>■ **Internet Explorer**・**Admin Tool**・ **Central Admin Server**・**User Editor** からスキャナにアクセスできない

Internet Explorer・Admin Tool・Central Admin Server・ User Editor からスキャナにアクセスできない場合は、 以下の対処をしてください。

「**IP** [アドレス指定でスキャナから各サーバ](#page-17-0) にネットワーク通信ができない」(**P.18**) と同じ原因。

#### ■ 対処方法

「IP [アドレス指定でスキャナから各サーバにネットワー](#page-17-0) [ク通信ができない」\(](#page-17-0)P.18)と同じ対処で、ネットワー クの通信が可能になっているかを確認してください。

**DNS** サーバ、**WINS** サーバが正常に動作し ていない。または、**DNS** サーバや **WINS** サーバにスキャナのスキャナ名が登録され ていない。

#### ■ 対処方法

IP アドレスを指定して接続確認してください。 IP アドレスを指定してネットワーク接続できた場合は、 スキャナのスキャナ名の IP アドレスを DNS サーバ、 または WINS サーバに登録してください。 スキャナの管理者設定で、DNS サーバおよび WINS サーバが正しく設定されているかを確認してください。

**Internet Explorer**、**Admin Tool**、または **User Editor** がインストールされたコン ピュータと、スキャナの間にファイアー ウォール装置が設置され、**HTTP/HTTPS** プロトコルでのスキャナへのアクセスが禁 止されている。

#### ■ 対処方法

Internet Explorer、Admin Tool、または User Editor がイ ンストールされたコンピュータと、スキャナの間に ファイアーウォール装置が設置されている場合は、 ファイアーウォール装置でアクセスが禁止されていな いかを確認してください。

### 対象スキャナの **URL** が信頼済みサイトに 設定されてない。

#### ■ 対処方法

Internet Explorer の信頼済みサイトに、対象スキャナの URL を設定してください。

- 1. Internet Explorer で、「ツール」メニュー 「インター ネットオプション」を選択します。
- 2. 「セキュリティ」タブの「信頼済みサイト」を選択し て、[サイト]ボタンを押します。
- 3. 「この Web サイトをゾーンに追加する」に対象スキャ ナの URL を入力して、[追加]ボタンを押します。

**Internet Explorer** で、「ツール」メニュー の「インターネットオプション」にある 「セキュリティ」タブで、該当するゾーン のセキュリティレベルが「高」に設定され ている。

または、「レベルのカスタマイズ」で「設 定」の「スクリプト」の「アクティブスク リプト」が「ダイアログを表示する」また は「無効にする」に設定されている。

#### ■ 対処方法

スキャナ名で接続した場合は、イントラネットゾーン での接続になります。また、IP アドレスで接続した場 合は、インターネットゾーンでの接続になります。 以下の方法で、対象のゾーンを設定してください。

- 1. Internet Explorer で、「ツール」メニュー 「インター ネットオプション」を選択します。
- 2. 以下のどれかの方法で、アクティブスクリプトを有効 にします。
	- **-**「セキュリティ」タブの[既定のレベル]ボタンを 押して、「このゾーンのセキュリティのレベル」を 「中」にします。
	- **-**「セキュリティ」タブの[レベルのカスタマイズ] ボタンを押して、「設定」の「スクリプト」の「ア クティブ スクリプト」を「有効にする」にしま す。
- 3. インターネットゾーンの場合は、「プライバシー」タブ で、設定を「中 - 高」以下にします。
- 4. インターネット一時ファイルを削除します。詳細は、 Internet Explorer のヘルプを参照してください。

#### スキャナが省電力モードになっている。

#### ■ 対処方法

電源ボタンを押して、スキャナを起動してください。

#### プロキシサーバを使用している。

#### ■ 対処方法

プロキシサーバを使用しない設定にしてください。

- 1. Internet Explorer で、「ツール」メニュー 「インター ネットオプション」を選択します。
- 2. 「接続」タブの [LAN の設定] ボタンを押します。
- 3. 「LAN にプロキシサーバーを使用する(これらの設定は ダイヤルアップまたは VPN 接続には適用されません)」 チェックボックスのチェックを外します。

#### 接続プロトコルの指定に誤りがある。

#### ■ 対処方法

「接続設定」画面で SSL 通信の使用の有無を確認してく ださい。

「接続設定」画面は以下の手順で表示します。

1. 「ネットワーク管理」の「接続設定」を選択します。

#### ポート番号の指定に誤りがある。

#### ■ 対処方法

「接続設定」画面で指定したポート番号を指定してくだ さい。

「接続設定」画面は以下の手順で表示します。

1. 「ネットワーク管理」の「接続設定」を選択します。

**Internet Explorer** で、「ツール」メニュー の「インターネットオプション」にある 「詳細設定」タブで、「設定」の「セキュリ ティ」の「**SSL 3.0** を使用する」のチェッ クが外れている。

#### ■ 対処方法

- 1. Internet Explorer で、「ツール」メニュー 「インター ネットオプション」を選択します。
- 2. 「詳細設定」タブで、「設定」の「セキュリティ」の 「SSL 3.0 を使用する」チェックボックスにチェックを 付けます。

## <span id="page-20-0"></span>**A.2** 電源が入らない

#### 電源が入らない。

- 確認事項 電源ボタンを押しましたか?
- 対処方法 電源ボタンを押してください。

#### ■ 確認事項

**AC** アダプターおよび **AC** ケーブルが正しく接 続されていますか?

- 対処方法
	- AC アダプターおよび AC ケーブルを正しく接続して ください。
	- AC ケーブルを抜いて一度電源を切断し、再び AC ケーブルを接続してください。電源を切断したあ と、電源を入れる場合は、10 秒以上時間を空けてく ださい。 この方法を試しても電源が入らない場合は、スキャ ナを購入された販社 / 販売店または PFU イメージン グ サービス&サポートセンター([P.22](#page-21-0))に連絡して ください。

## <span id="page-20-1"></span>**A.3** ログインできない

管理者パスワードでログインできない。

#### ■ 確認事項

パスワード入力時に **Caps Lock** がかかってい ませんか?

■ 対処方法

Caps Lock を解除してもう一度ログインしてください。 万一、パスワードを紛失してしまった場合は、スキャ ナを購入された販社 / 販売店または PFU イメージング サービス&サポートセンター([P.22](#page-21-0))に連絡してくださ い。

## <span id="page-21-0"></span>修理・お問い合わせ

## <span id="page-21-1"></span>■ サポート&サービスのご案内

当社では、お客様に安心して本製品をご使用いただける よう、万全のサポート体制を整えています。 購入時にご加入いただく契約サービスと、必要なときに その都度ご利用いただけるスポットサービスにより、お 客様を強力にバックアップいたします。

## 契約サービス

事前に契約を結んでいただくことで、ご購入後も万全の サポートを提供いたします。

- ●定額定期保守サービス 年に 1 度予防保守を行います。万一の障害発生時に は、サービスエンジニアがお客様のもとにおうかが いして保守修理作業を実施します。
- ●定額訪問修理サードス 万一の障害発生時には、サービスエンジニアがお客 様のもとにおうかがいして保守修理作業を実施しま す。

## スポットサービス

必要なときに、その都度ご利用いただけます。

- ●訪問修理(有償)(\*1) 本製品の故障発生時にご連絡いただくと、その後、 サービスエンジニアが直接修理にうかがいます。
- ●持込 / センドバック修理(有償)(\*2)(\*3) 本製品の故障発生時にお客様の製品を当社の修理セ ンターで修理します。
- ●付加サービス センドバック修理には、次の付加サービスがありま す。
	- (1)引き取り修理サービス(有償)(\*1)
	- (2)代替機サービス(有償)(\*1)(\*4)
- \*1:保証期間中の場合も有償となります。
- \*2:保証期間内に正常な使用状態で故障した場合は、無 償で修理いたします。
- \*3:センドバック修理で診断を行い交換部品が高額など の理由で修理をキャンセルされた場合は診断料が必 要になりますので注意してください。
- \*4:代替機サービスは、引き取り修理サービスとの併用 でご利用できます。代替機サービスだけではご利用 いただけません。

詳細はホームページをご覧ください。

[http://imagescanner.fujitsu.com/jp/support/maintenance](http://imagescanner.fujitsu.com/jp/support/maintenance-service/index.html)service/index.html

本サービスは、予告なく変更される場合があります。詳 細は、当社ホームページでご確認いただくか、株式会社 PFU イメージング サービス&サポートセンターにお問 い合わせください。

#### 重要

- 本製品の修理はお客様自身で行わないでください。
- 本製品の保証条件は同梱の当社の保証書の規定をご覧く ださい。
- 本製品の修理部品の供給期間は製造中止後 5 年間です。

#### ヒント

保証期間内に、正常な使用状態で故障した場合は、無償で 修理いたします。 保証期間については、保証書を参照してください。

## <span id="page-21-2"></span>■ サービスセンター窓口

お客様からの本製品全般に関する操作や故障・トラブル のお問い合わせに迅速に対応いたします。 故障・トラブルのお問い合わせのときは、オペレーター ガイドの「サービスセンターに連絡する前に」を参考に 必要事項を確認してください。

#### 株式会社 **PFU** イメージング サービス&サポートセンター

お問い合わせ先

E-mail scanners@pfu.fujitsu.com

- 電話 050-3786-0811
	- 上記の電話番号は、050 IP 電話サービス を利用しております。050 IP 電話につ いては弊社のサポートホームページをご 覧ください。 上記の電話番号がご利用いただけない場 合は、NTT 東日本または NTT 西日本の 一般加入電話からおかけいただくか、 045-523-1995 にお問い合わせください。 ● 電話番号をお間違えにならないようお願 いいたします。 トーン信号が出ない電話機でおかけの場 合は、そのまましばらくお待ちくださ い。オペレーターが応答します。 お問い合わせの内容・発信者番号は、 対応状況の確認と対応品質向上のた

め、録音・記録をさせていただいてお ります。

ホームページ [http://imagescanner.fujitsu.com/jp/](http://imagescanner.fujitsu.com/jp/support/) support/

受付時間 9:00 ~ 17:00 (土・日・祝日・年末年始・当社休業 日を除く)

## <span id="page-22-0"></span>■ サプライ用品の購入先

スキャナの清掃方法と消耗品の交換方法については、オ ペレーターガイドの「スキャナのお手入れ」を参照して ください。清掃用品や消耗品のお問い合わせやご購入に ついては、本製品を購入された販社 / 販売店または株式 会社 PFU PFU ダイレクトにお問い合わせください。

#### 株式会社 **PFU PFU** ダイレクト

お問い合わせ先

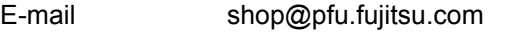

- 電話 0120-14-4541 お問い合わせの内容・発信者番号 は、対応状況の確認と対応品質向 上のため、録音・記録をさせてい ただいております。
- ホームページ <http://www.pfu.fujitsu.com/direct/>
- 受付時間 9:00 ~ 12:00、13:00 ~ 17:00 (土・日・祝日・年末年始・当社休 業日を除く)

## <span id="page-23-0"></span>コピーライト

## **LEADTOOLS for .NET**

Copyright © 2005 LEAD Technologies, Inc.

## **WinPcap**

Copyright © 1999 - 2005 NetGroup, Politecnico di Torino (Italy). Copyright © 2005 - 2010 CACE Technologies, Davis (California). Copyright © 2010 - 2013 Riverbed Technology, Inc. All rights reserved.

Redistribution and use in source and binary forms, with or without modification, are permitted provided that the following conditions are met:

- 1. Redistributions of source code must retain the above copyright notice, this list of conditions and the following disclaimer.
- 2. Redistributions in binary form must reproduce the above copyright notice, this list of conditions and the following disclaimer in the documentation and/or other materials provided with the distribution.
- 3. Neither the name of the Politecnico di Torino, CACE Technologies nor the names of its contributors may be used to endorse or promote products derived from this software without specific prior written permission.

THIS SOFTWARE IS PROVIDED BY THE COPYRIGHT HOLDERS AND CONTRIBUTORS "AS IS" AND ANY EXPRESS OR IMPLIED WARRANTIES, INCLUDING, BUT NOT LIMITED TO, THE IMPLIED WARRANTIES OF MERCHANTABILITY AND FITNESS FOR A PARTICULAR PURPOSE ARE DISCLAIMED. IN NO EVENT SHALL THE COPYRIGHT OWNER OR<br>CONTRIBUTORS BE LIABLE FOR ANY DIRECT, INDIRECT, INCIDENTAL,<br>SPECIAL, EXEMPLARY, OR CONSEQUENTIAL DAMAGES (INCLUDING, BUT NOT LIMITED TO, PROCUREMENT OF SUBSTITUTE GOODS OR SERVICES; LOSS OF USE, DATA, OR PROFITS; OR BUSINESS INTERRUPTION) HOWEVER CAUSED AND ON ANY THEORY OF LIABILITY, WHETHER IN CONTRACT, STRICT LIABILITY, OR TORT (INCLUDING NEGLIGENCE OR OTHERWISE) ARISING IN ANY WAY OUT OF THE USE OF THIS SOFTWARE, EVEN IF ADVISED OF THE POSSIBILITY OF SUCH DAMAGE.

This product includes software developed by the University of California, Lawrence Berkeley Laboratory and its contributors.

This product includes software developed by the Kungliga Tekniska Hogskolan and its contributors.

This product includes software developed by Yen Yen Lim and North Dakota State University.

Portions Copyright © 1990, 1991, 1992, 1993, 1994, 1995, 1996, 1997 The Regents of the University of California. All rights reserved.

Redistribution and use in source and binary forms, with or without modification, are permitted provided that the following conditions are met:

- 1. Redistributions of source code must retain the above copyright notice, this list of conditions and the following disclaimer.
- 2. Redistributions in binary form must reproduce the above copyright notice, this list of conditions and the following disclaimer in the documentation and/or other materials provided with the distribution.
- 3. All advertising materials mentioning features or use of this software must<br>display the following acknowledgement: "This product includes software<br>developed by the University of California, Berkeley and its contributors.
- 4. Neither the name of the University nor the names of its contributors may be used to endorse or promote products derived from this software without specific prior written permission.

THIS SOFTWARE IS PROVIDED BY THE INSTITUTE AND CONTRIBUTORS "AS IS" AND ANY EXPRESS OR IMPLIED WARRANTIES, INCLUDING, BUT NOT LIMITED TO, THE IMPLIED WARRANTIES OF MERCHANTABILITY AND FITNESS FOR A PARTICULAR PURPOSE ARE DISCLAIMED. IN NO EVENT SHALL THE REGENTS OR CONTRIBUTORS BE LIABLE FOR ANY DIRECT, INDIRECT, INCIDENTAL, SPECIAL, EXEMPLARY, OR CONSEQUENTIAL DAMAGES (INCLUDING, BUT NOT LIMITED TO, PROCUREMENT OF SUBSTITUTE GOODS OR SERVICES; LOSS OF USE, DATA, OR PROFITS; OR BUSINESS INTERRUPTION) HOWEVER CAUSED AND ON ANY THEORY OF LIABILITY, WHETHER IN CONTRACT, STRICT LIABILITY, OR TORT (INCLUDING NEGLIGENCE OR OTHERWISE) ARISING IN ANY WAY OUT OF THE USE OF THIS SOFTWARE, EVEN IF ADVISED OF THE POSSIBILITY OF SUCH DAMAGE.

Portions Copyright © 1983 Regents of the University of California. All rights reserved.

Redistribution and use in source and binary forms are permitted provided that the above copyright notice and this paragraph are duplicated in all such forms and that any documentation, advertising materials, and other materials related to such distribution and use acknowledge that the software was developed by the University of California, Berkeley. The name of the University may not be used to endorse or promote products derived from this software without specific prior written permission.

THIS SOFTWARE IS PROVIDED "AS IS" AND WITHOUT ANY EXPRESS OR IMPLIED WARRANTIES, INCLUDING, WITHOUT LIMITATION, THE IMPLIED WARRANTIES OF MERCHANTIBILITY AND FITNESS FOR A PARTICULAR **PURPOSE** 

Portions Copyright © 1995, 1996, 1997 Kungliga Tekniska Hogskolan (Royal Institute of Technology, Stockholm, Sweden). All rights reserved.

Redistribution and use in source and binary forms, with or without modification, are permitted provided that the following conditions are met:

- 1. Redistributions of source code must retain the above copyright notice, this list of conditions and the following disclaimer.
- 2. Redistributions in binary form must reproduce the above copyright notice, this list of conditions and the following disclaimer in the documentation and/or other materials provided with the distribution.
- 3. All advertising materials mentioning features or use of this software must display the following acknowledgement: "This product includes software developed by the Kungliga Tekniska Hogskolan and its contributors.
- Neither the name of the University nor the names of its contributors may be used to endorse or promote products derived from this software without specific prior written permission.

THIS SOFTWARE IS PROVIDED BY THE INSTITUTE AND CONTRIBUTORS "AS IS" AND ANY EXPRESS OR IMPLIED WARRANTIES, INCLUDING, BUT NOT LIMITED TO, THE IMPLIED WARRANTIES OF MERCHANTABILITY AND FITNESS FOR A PARTICULAR PURPOSE ARE DISCLAIMED. IN NO EVENT SHALL THE INSTITUTE OR CONTRIBUTORS BE LIABLE FOR ANY DIRECT, INDIRECT, INCIDENTAL, SPECIAL, EXEMPLARY, OR CONSEQUENTIAL DAMAGES (INCLUDING, BUT NOT LIMITED TO, PROCUREMENT OF SUBSTITUTE GOODS OR SERVICES; LOSS OF USE, DATA, OR PROFITS; OR BUSINESS INTERRUPTION) HOWEVER CAUSED AND ON ANY THEORY OF LIABILITY, WHETHER IN CONTRACT, STRICT LIABILITY, OR TORT (INCLUDING NEGLIGENCE OR OTHERWISE) ARISING IN ANY WAY OUT OF THE USE OF THIS SOFTWARE, EVEN IF ADVISED OF THE POSSIBILITY OF SUCH DAMAGE.

Portions Copyright © 1997 Yen Yen Lim and North Dakota State University. All rights reserved.

Redistribution and use in source and binary forms, with or without modification, are permitted provided that the following conditions are met:

- 1. Redistributions of source code must retain the above copyright notice, this list of conditions and the following disclaimer.
- 2. Redistributions in binary form must reproduce the above copyright notice, this list of conditions and the following disclaimer in the documentation and/or other materials provided with the distribution.
- 3. All advertising materials mentioning features or use of this software must display the following acknowledgement: "This product includes software developed by Yen Yen Lim and North Dakota State University"
- 4. The name of the author may not be used to endorse or promote products derived from this software without specific prior written permission.

THIS SOFTWARE IS PROVIDED BY THE AUTHOR "AS IS" AND ANY EXPRESS OR IMPLIED WARRANTIES, INCLUDING, BUT NOT LIMITED TO, THE IMPLIED WARRANTIES OF MERCHANTABILITY AND FITNESS FOR A PARTICULAR PURPOSE ARE DISCLAIMED. IN NO EVENT SHALL THE AUTHOR BE LIABLE FOR ANY DIRECT, INDIRECT, INCIDENTAL, SPECIAL, EXEMPLARY, OR CONSEQUENTIAL DAMAGES (INCLUDING, BUT NOT LIMITED TO, PROCUREMENT OF SUBSTITUTE GOODS OR SERVICES; LOSS OF USE, DATA, OR PROFITS; OR BUSINESS INTERRUPTION) HOWEVER CAUSED AND ON ANY THEORY OF LIABILITY, WHETHER IN CONTRACT, STRICT LIABILITY, OR TORT (INCLUDING NEGLIGENCE OR OTHERWISE) ARISING IN ANY WAY OUT OF THE USE OF THIS SOFTWARE, EVEN IF ADVISED OF THE POSSIBILITY OF SUCH DAMAGE.

Portions Copyright © 1993 by Digital Equipment Corporation.

Permission to use, copy, modify, and distribute this software for any purpose with or without fee is hereby granted, provided that the above copyright notice and this permission notice appear in all copies, and that the name of Digital Equipment Corporation not be used in advertising or publicity pertaining to distribution of the document or software without specific, written prior permission.

THE SOFTWARE IS PROVIDED "AS IS" AND DIGITAL EQUIPMENT CORP. DISCLAIMS ALL WARRANTIES WITH REGARD TO THIS SOFTWARE, INCLUDING ALL IMPLIED WARRANTIES OF MERCHANTABILITY AND

FITNESS. IN NO EVENT SHALL DIGITAL EQUIPMENT CORPORATION BE LIABLE FOR ANY SPECIAL, DIRECT, INDIRECT, OR CONSEQUENTIAL DAMAGES OR ANY DAMAGES WHATSOEVER RESULTING FROM LOSS OF USE, DATA OR PROFITS, WHETHER IN AN ACTION OF CONTRACT,<br>NEGLIGENCE OR OTHER TORTIOUS ACTION, ARISING OUT OF OR IN CONNECTION WITH THE USE OR PERFORMANCE OF THIS SOFTWARE.

Portions Copyright © 1995, 1996, 1997, 1998, and 1999 WIDE Project. All rights reserved.

Redistribution and use in source and binary forms, with or without modification, are permitted provided that the following conditions are met:

- 1. Redistributions of source code must retain the above copyright notice, this list of conditions and the following disclaimer.
- 2. Redistributions in binary form must reproduce the above copyright notice, this list of conditions and the following disclaimer in the documentation and/or other materials provided with the distribution.
- 3. Neither the name of the project nor the names of its contributors may be used to endorse or promote products derived from this software without specific prior written permission.

THIS SOFTWARE IS PROVIDED BY THE PROJECT AND CONTRIBUTORS "AS IS" AND ANY EXPRESS OR IMPLIED WARRANTIES, INCLUDING, BUT NOT LIMITED TO, THE IMPLIED WARRANTIES OF MERCHANTABILITY AND FITNESS FOR A PARTICULAR PURPOSE ARE DISCLAIMED. IN NO EVENT SHALL THE PROJECT OR CONTRIBUTORS BE LIABLE FOR ANY DIRECT, INDIRECT, INCIDENTAL, SPECIAL, EXEMPLARY, OR CONSEQUENTIAL DAMAGES (INCLUDING, BUT NOT LIMITED TO, PROCUREMENT OF SUBSTITUTE GOODS OR SERVICES; LOSS OF USE, DATA, OR PROFITS;<br>OR BUSINESS INTERRUPTION) HOWEVER CAUSED AND ON ANY THEORY<br>OF LIABILITY, WHETHER IN CONTRACT, STRICT LIABILITY, OR TORT (INCLUDING NEGLIGENCE OR OTHERWISE) ARISING IN ANY WAY OUT OF THE USE OF THIS SOFTWARE, EVEN IF ADVISED OF THE POSSIBILITY OF SUCH DAMAGE.

Portions Copyright © 1996 Juniper Networks, Inc. All rights reserved.

Redistribution and use in source and binary forms, with or without modification, are permitted provided that: (1) source code distributions retain the above copyright notice and this paragraph in its entirety, (2) distributions including binary code include the above copyright notice and this paragraph in its entirety in the documentation or other materials provided with the distribution. The name of Juniper Networks may not be used to endorse or promote products derived from this software without specific prior written permission.

THIS SOFTWARE IS PROVIDED "AS IS" AND WITHOUT ANY EXPRESS OR IMPLIED WARRANTIES, INCLUDING, WITHOUT LIMITATION, THE IMPLIED WARRANTIES OF MERCHANTABILITY AND FITNESS FOR A PARTICULAR **PURPOSE** 

Portions Copyright © 2001 Daniel Hartmeier. All rights reserved.

Redistribution and use in source and binary forms, with or without modification, are permitted provided that the following conditions are met:

- Redistributions of source code must retain the above copyright notice, this list
- of conditions and the following disclaimer.<br>
 Redistributions in binary form must reproduce the above copyright notice, this<br>
list of conditions and the following disclaimer in the documentation and/or<br>
other materials pr

THIS SOFTWARE IS PROVIDED BY THE COPYRIGHT HOLDERS AND CONTRIBUTOR "AS IS" AND ANY EXPRESS OR IMPLIED WARRANTIES, INCLUDING, BUT NOT LIMITED TO, THE IMPLIED WARRANTIES OF MERCHANTABILITY AND FITNESS FOR A PARTICULAR PURPOSE ARE DISCLAIMED. IN NO EVENT SHALL THE COPYRIGHT HOLDERS OR CONTRIBUTORS BE LIABLE FOR ANY DIRECT, INDIRECT, INCIDENTAL, SPECIAL, EXEMPLARY, OR CONSEQUENTIAL DAMAGES (INCLUDING, BUT NOT LIMITED TO, PROCUREMENT OF SUBSTITUTE GOODS OR SERVICES; LOSS OF USE, DATA, OR PROFITS; OR BUSINESS INTERRUPTION) HOWEVER CAUSED AND ON ANY THEORY OF LIABILITY, WHETHER IN CONTRACT, STRICT LIABILITY, OR TORT (INCLUDING NEGLIGENCE OR OTHERWISE) ARISING IN ANY WAY OUT OF THE USE OF THIS SOFTWARE, EVEN IF ADVISED OF THE POSSIBILITY OF SUCH DAMAGE.

Portions Copyright 1989 by Carnegie Mellon.

Permission to use, copy, modify, and distribute this program for any purpose and without fee is hereby granted, provided that this copyright and permission notice appear on all copies and supporting documentation, the name of Carnegie Mellon not be used in advertising or publicity pertaining to distribution of the program without specific prior permission, and notice be given in supporting documentation that copying and distribution is by permission of Carnegie Mellon and Stanford University. Carnegie Mellon makes no representations about the suitability of this software for any purpose. It is provided "as is" without express or implied warranty.

## **WinDump**

Copyright © 1999 - 2005 NetGroup, Politecnico di Torino (Italy). Copyright © 2005 - 2006 CACE Technologies, Davis (California). All rights reserved.

Redistribution and use in source and binary forms, with or without modification, are permitted provided that the following conditions are met:

- 1. Redistributions of source code must retain the above copyright notice, this list of conditions and the following disclaimer.
- 2. Redistributions in binary form must reproduce the above copyright notice, this list of conditions and the following disclaimer in the documentation and/or other materials provided with the distribution.
- 3. Neither the name of the Politecnico di Torino, CACE Technologies nor the names of its contributors may be used to endorse or promote products derived from this software without specific prior written permission.

THIS SOFTWARE IS PROVIDED BY THE COPYRIGHT HOLDERS AND CONTRIBUTORS "AS IS" AND ANY EXPRESS OR IMPLIED WARRANTIES, INCLUDING, BUT NOT LIMITED TO, THE IMPLIED WARRANTIES OF MERCHANTABILITY AND FITNESS FOR A PARTICULAR PURPOSE ARE DISCLAIMED. IN NO EVENT SHALL THE COPYRIGHT OWNER OR CONTRIBUTORS BE LIABLE FOR ANY DIRECT, INDIRECT, INCIDENTAL, SPECIAL, EXEMPLARY, OR CONSEQUENTIAL DAMAGES (INCLUDING, BUT NOT LIMITED TO, PROCUREMENT OF SUBSTITUTE GOODS OR SERVICES; LOSS OF USE, DATA, OR PROFITS; OR BUSINESS INTERRUPTION) HOWEVER CAUSED AND ON ANY THEORY OF LIABILITY, WHETHER IN CONTRACT, STRICT LIABILITY, OR TORT (INCLUDING NEGLIGENCE OR OTHERWISE) ARISING IN ANY WAY OUT OF THE USE OF THIS SOFTWARE, EVEN IF ADVISED OF THE POSSIBILITY OF SUCH DAMAGE.

This product includes software developed by the University of California, Lawrence Berkeley Laboratory and its contributors.

## **Secure iNetSuite**

Copyright© 2008 - 2013 Dart Communications